# Instrukcja obsługi

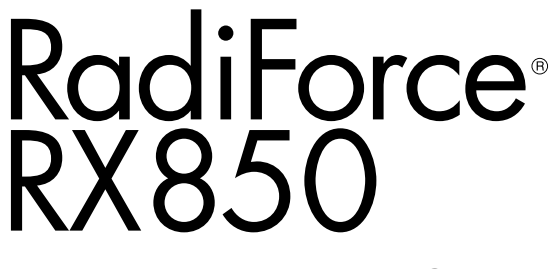

Kolorowy monitor LCD

#### **Ważne**

**Aby móc bezpiecznie i skutecznie używać monitora, należy zapoznać się z Instrukcją obsługi (tym dokumentem) oraz Podręcznikiem instalacji.**

- **• Informacje na temat ustawień i regulacji znajdują się w Podręczniku instalacji.**
- **• Najnowsza wersja Instrukcji obsługi jest dostępna w naszej witrynie internetowej:**

**<http://www.eizoglobal.com>**

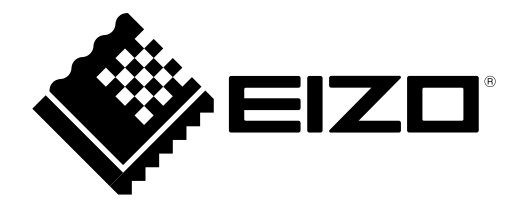

### **SYMBOLE DOTYCZĄCE BEZPIECZEŃSTWA**

W tym podręczniku i urządzeniu są używane przedstawione poniżej symbole dotyczące bezpieczeństwa. Oznaczają one ważne informacje. Należy się z nimi dokładnie zapoznać.

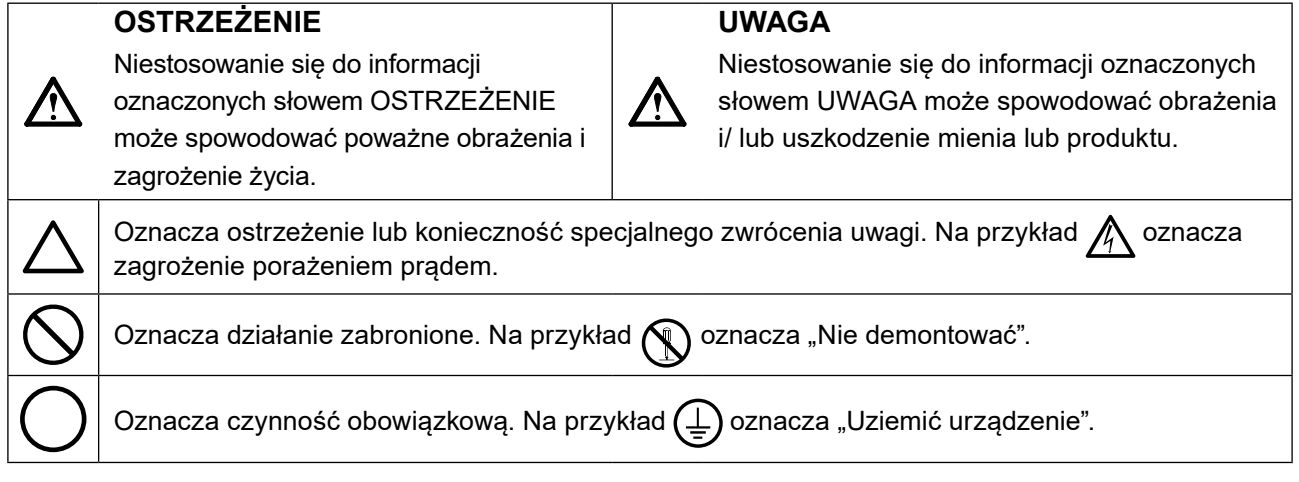

Produkt został przygotowany do eksploatacji w regionie, do którego został dostarczony. Używanie urządzenia poz tym regionem może spowodować jego nieprawidłową pracę.

Żadna część tego podręcznika nie może być reprodukowana, przechowywana w systemach pobierania ani przesyłana w jakiejkolwiek formie i za pomocą jakichkolwiek środków elektronicznych, mechanicznych i innych bez uzyskania wcześniejszej pisemnej zgody firmy EIZO Corporation.

Firma EIZO Corporation nie jest zobligowana do zachowania poufności jakichkolwiek przesłanych materiałów ani informacji, o ile nie istnieją wcześniejsze ustalenia dotyczące faktu odebrania wymienionych informacji przez firmę EIZO Corporation. Mimo dołożenia wszelkich starań mających na celu zapewnienie aktualności informacji zawartych w tym podręczniku należy pamiętać, że dane techniczne monitora firmy EIZO mogą zostać zmienione bez informowania o tym fakcie.

## <span id="page-2-0"></span>**ŚRODKI OSTROŻNOŚCI**

## **WAŻNE**

- Produkt został przygotowany do eksploatacji w regionie, do którego został dostarczony. Używanie urządzenia poza tym regionem może spowodować jego pracę niezgodnie ze specyfikacją techniczną.
- Aby zapewnić bezpieczną i prawidłową eksploatację, należy dokładnie zapoznać się z tą sekcją oraz z ostrzeżeniami na monitorze.

#### **Położenie tekstu ostrzeżenia**

#### **Monitor**

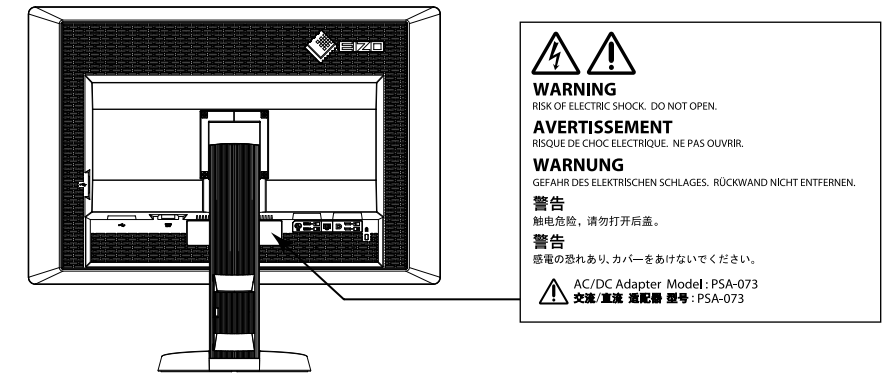

**Zasilacz sieciowy**

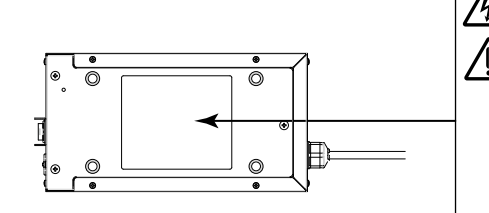

**CAUTION: RISK OF ELECTRIC SHOCK, DO NOT OPEN. ATTENTION: RISQUE DE CHOC ELECTRIQUE. NE PAS OUVRIR.** ACHTUNG: GEFAHR DES ELEKTRISCHEN SCHLAGES, RÜCKWAND NICHT The equipment must be connected to a grounded main outlet.<br>Jordet stikkontakt skal benyttes nårapparatet tilkobles datanett.<br>Apparaten skall anslutas till jordat nätuttag.<br>这设备必须连接至接地主插座。 這設備必須連接至接地主插座<br>電源コードのアースは必ず接地してください。

#### **Symbole na urządzeniu**

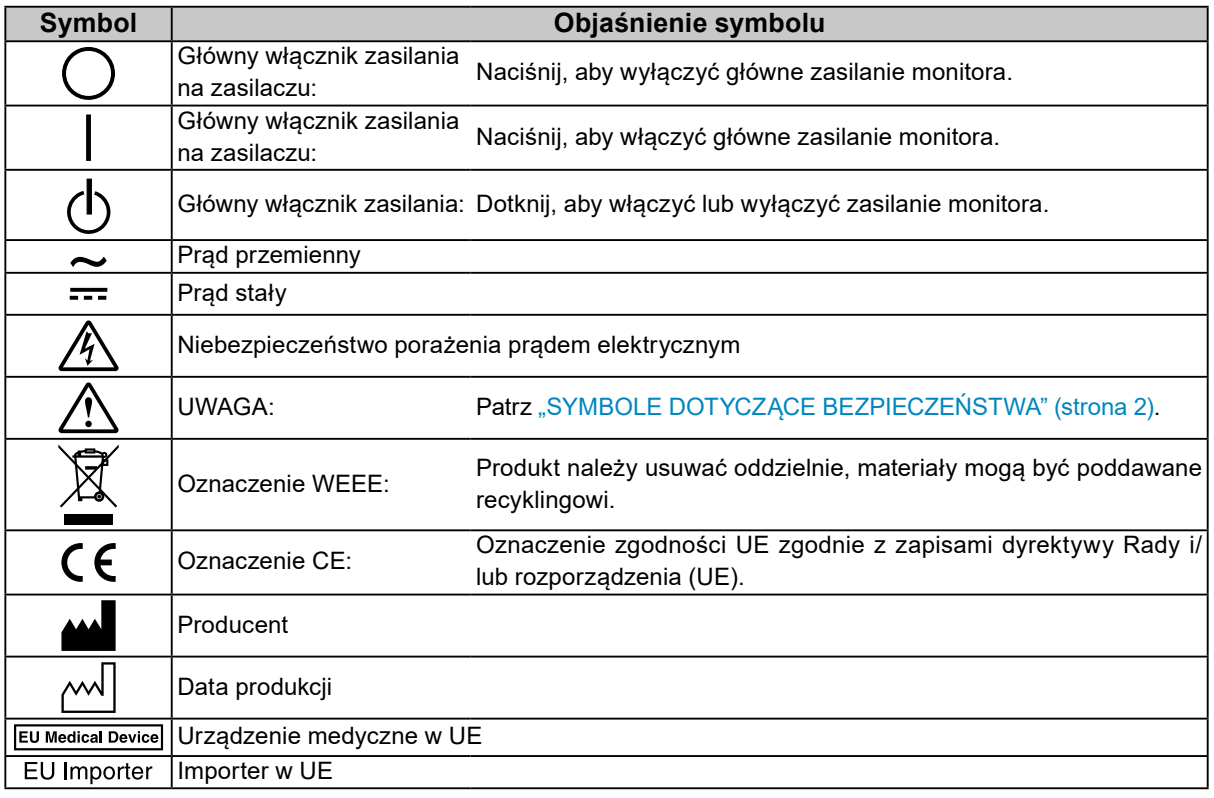

**Jeśli urządzenie zaczyna wydzielać dym, zapach spalenizny lub emitować dziwne dźwięki, należy natychmiast odłączyć zasilanie i skontaktować się z przedstawicielem firmy EIZO.**

Próba korzystania z niesprawnego urządzenia może spowodować pożar, porażenie prądem elektrycznym lub uszkodzenie urządzenia.

#### **Nie wolno otwierać ani modyfikować urządzenia.**

 **OSTRZEŻENIE**

Próba otwarcia urządzenia lub jego modyfikacji może spowodować pożar, porażenie prądem elektrycznym lub poparzenia.

**Nie wolno obracać tulei w celu samodzielnego naprawienia kabla zasilania.**  Niezastosowanie się do tego wymagania może spowodować pożar, porażenie prądem elektrycznym lub uszkodzenie urządzenia.

#### **Wszystkie czynności serwisowe mogą być wykonywane wyłącznie przez wykwalifikowanych pracowników.**

Próba samodzielnego naprawienia urządzenia (na przykład przez otwarcie lub zdjęcie elementów obudowy) może spowodować pożar, porażenie prądem elektrycznym lub uszkodzenie urządzenia.

#### **Niewielkie przedmioty i płyny należy trzymać z daleka od urządzenia.**

Przypadkowe wpadnięcie niewielkich przedmiotów do wnętrza obudowy przez otwory wentylacyjne lub rozlanie płynu do wnętrza obudowy może spowodować pożar, porażenie prądem elektrycznym lub uszkodzenie urządzenia. Jeśli przedmiot lub płyn wpadnie/ rozleje się do wnętrza obudowy, należy natychmiast odłączyć zasilanie urządzenia. Przed ponownym użyciem urządzenie powinno zostać sprawdzone przez wykwalifikowanego pracownika serwisu.

#### **Ustawić urządzenie na solidnej i stabilnej powierzchni.**

Jeśli urządzenie zostanie ustawione na nieodpowiedniej powierzchni, może się przewrócić i uszkodzić lub doprowadzić do obrażeń ciała. Jeśli urządzenie przewróci się, natychmiast odłączyć je od zasilania i skontaktować się z lokalnym przedstawicielem firmy EIZO. Nie wolno dalej używać uszkodzonego urządzenia. Może to spowodować pożar lub porażenie prądem elektrycznym.

#### **Korzystać z urządzenia w odpowiednim miejscu.**

Niezastosowanie się do tego wymagania może spowodować pożar, porażenie prądem elektrycznym lub uszkodzenie urządzenia.

- Urządzenie jest przeznaczone do użytku wyłącznie w pomieszczeniach.
- Nie umieszczać urządzenia w systemach transportowych (np. na statkach, w samolotach, pociągach, samochodach itp.).
- Nie umieszczać urządzenia w miejscu zakurzonym lub wilgotnym.
- Nie umieszczać urządzenia w miejscach, w których woda może dosięgnąć ekranu (np. w łazience lub w kuchni).
- Nie umieszczać urządzenia w miejscach, w których na ekran oddziaływałaby bezpośrednio para wodna.
- Nie umieszczać urządzenia w pobliżu nawilżaczy lub urządzeń wytwarzających ciepło.
- Nie umieszczać urządzenia w miejscach, w których na ekran oddziaływałyby bezpośrednio promienie słoneczne.
- Nie umieszczać urządzenia w pobliżu łatwopalnego gazu.
- Nie umieszczać w środowiskach z gazami powodującymi korozję (jak dwutlenek siarki, siarkowodór, dwutlenek azotu, chlor, amoniak i ozon).
- Nie umieszczać w środowiskach zawierających pyły, czynniki przyspieszające korozję w atmosferze (jak chlorek sodu i siarka), metale przewodzące itp.

#### **Dzieci, które bawią się torebkami plastikowymi, mogą się udusić. Torebki należy trzymać z dala od dzieci.**

#### **Używać dołączonego zasilacza.**

Dołączony zasilacz (PSA-073) jest przeznaczony do eksploatacji wyłącznie z tym produktem. Nie wolno używać tego zasilacza z innymi urządzeniami. Podłączenie urządzenia do zasilacza o innej charakterystyce może doprowadzić do pożaru lub porażenia prądem.

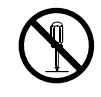

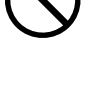

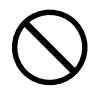

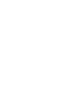

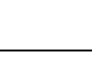

należy skonsultować się z lekarzem. **Fluorescencyjne lampy podświetlające zawierają rtęć (nie dotyczy produktów z podświetlaniem LED). Należy je utylizować zgodnie z lokalnymi lub krajowymi przepisami.**

Ekspozycja na rtęć może mieć szkodliwy wpływ na układ nerwowy, powodując drgawki, zaniki pamięci i ból głowy.

#### prądem elektrycznym. **Należy pamiętać o użyciu poprawnego napięcia.**

Szarpanie za kabel może go uszkodzić i spowodować pożar lub

**Aby odłączyć którykolwiek kabel zasilania, mocno chwycić wtyczkę** 

**Urządzenie musi być podłączone do uziemionego gniazda zasilania.**

Niezastosowanie się do tego wymagania może spowodować pożar lub porażenie

spowodować pożar lub porażenie prądem elektrycznym.

• Urządzenie jest przeznaczone do pracy wyłącznie pod określonym napięciem. Próba podłączenia urządzenia do napięcia innego niż podane w tej instrukcji może spowodować pożar, porażenie prądem elektrycznym lub uszkodzenie.

**Używać dostarczonego kabla zasilania i standardowego gniazda zasilania w danym kraju.** Przestrzegać nominalnego napięcia dla kabla zasilania. Niezastosowanie się do tego wymagania może

- Zasilanie: 100–120/200–240 V AC, 50/60 Hz
- Nie wolno przeciążać obwodów elektrycznych. Niezastosowanie się do tego wymagania może spowodować pożar lub porażenie prądem elektrycznym.

#### **Kabel zasilania i zasilacz należy traktować delikatnie.**

Kabel zasilania i zasilacz należy traktować delikatnie.

Nie wolno na nich ustawiać ciężkich przedmiotów, ciągnąć ich ani związywać. Używanie uszkodzonego kabla lub zasilacza może spowodować pożar lub porażenie prądem.

#### **Aby zachować bezpieczeństwo elektryczne, nie wolno podłączać ani odłączać kabla zasilania w pobliżu pacjentów.**

#### **Podczas burzy nie wolno dotykać wtyczki, zasilacza ani kabla zasilania.**

Niezastosowanie się do tego wymagania może spowodować porażenie prądem elektrycznym.

#### **Informacje o montażu podstawy z ramieniem można znaleźć w podręczniku użytkownika podstawy. Należy zadbać o jej bezpieczne zamocowanie.**

Niezastosowanie się do tego wymagania może spowodować odłączenie się urządzenia oraz obrażenia lub uszkodzenie urządzenia. Przed instalacją należy upewnić się, czy biurko, ściany lub inne elementy, do których ma zostać zamocowana podstawa z ramieniem, są wystarczająco wytrzymałe. Jeśli urządzenie przewróci się, należy skontaktować się z lokalnym przedstawicielem firmy EIZO. Nie wolno dalej używać uszkodzonego urządzenia. Może to spowodować pożar lub porażenie prądem elektrycznym. Mocując ponownie ruchomą podstawę po jej demontażu, użyć tych samych wkrętów i zadbać o ich dokładne dokręcenie.

#### **Nie wolno dotykać uszkodzonego panelu LCD bezpośrednio niechronionymi rękami.**

Jeśli do oczu lub jamy ustnej dostanie się ciekły kryształ z uszkodzonego panelu, może to spowodować zatrucie. Jeśli dojdzie do kontaktu panelu ze skórą lub inną częścią

ciała, należy ją dokładnie umyć. W przypadku wystąpienia niepokojących objawów

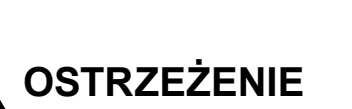

Zasilanie: 100–120/200–240 V AC, 50/60 Hz

**i pociągnąć ją.**

porażenie prądem.

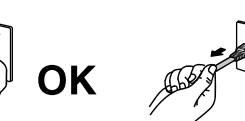

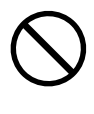

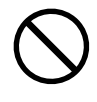

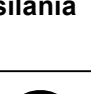

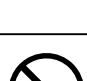

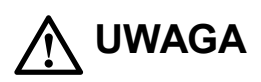

#### **Przenosząc urządzenie, należy zachować należytą ostrożność.**

Przed rozpoczęciem przenoszenia urządzenia odłączyć od niego kabel zasilania i inne przewody.

Przenoszenie urządzenia razem z kablami jest niebezpieczne.

Niezastosowanie się do tego zalecenia może doprowadzić do obrażeń.

#### **Urządzenie należy przenosić lub ustawiać zgodnie z podanym opisem.**

- Niosąc urządzenie, chwycić je i trzymać tak, jak przedstawiono na poniższej ilustracji.
- Z powodu swojej wagi urządzenie nie może być rozpakowywane ani przenoszone przez jedną osobę.

Upuszczenie urządzenia może spowodować jego

uszkodzenie lub obrażenia ciała.

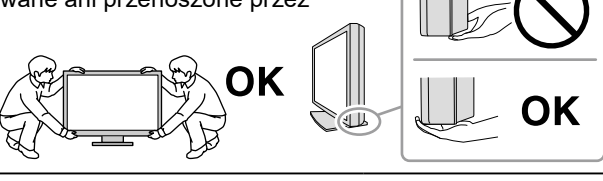

#### **Nie wolno zasłaniać otworów wentylacyjnych obudowy.**

- Nie wolno umieszczać żadnych przedmiotów na otworach wentylacyjnych.
- Nie wolno instalować urządzenia w zamkniętym miejscu.
- Nie wolno używać urządzenia w pozycji leżącej lub do góry nogami.
- Zablokowanie otworów wentylacyjnych uniemożliwia prawidłowy przepływ powietrza i

może spowodować pożar, porażenie prądem elektrycznym lub uszkodzenie urządzenia.

#### **Nie wolno dotykać wtyczki ani zasilacza mokrymi rękami.**

Niezastosowanie się do tego wymagania może spowodować porażenie prądem elektrycznym.

#### **Należy używać łatwo dostępnego gniazda zasilania.**

Zapewni to możliwość szybkiego odłączenia zasilania w przypadku wystąpienia problemu.

#### **Uwaga: zasilacz podczas eksploatacji rozgrzewa się.**

- Nie wolno go zasłaniać ani ustawiać niczego na nim. Nie należy ustawiać zasilacza na rzeczach, które pobierają ciepło, takich jak dywany, wykładziny itd. Zasilacz nie może być narażony na bezpośrednie działanie promieni słonecznych oraz źródeł ciepła (np. grzejników). Niezastosowanie się do tego wymagania może spowodować pożar.
- Nie wolno dotykać niechronionymi rękami. Może to spowodować poparzenia.
- Przed przeniesieniem monitora ustawić włącznik zasilania w położeniu wyłączonym, odłączyć kabel zasilania od gniazda i odczekać, aż urządzenie całkowicie ostygnie.

#### **Nie wolno ustawiać zasilacza tak, aby zwisał na kablu.**

Niezastosowanie się do tego wymagania może spowodować pożar lub porażenie prądem elektrycznym.

#### **Obszar wokół wtyczki zasilania oraz otworu wentylacyjnego monitora i zasilacza należy okresowo czyścić.**

Dostanie się do wtyczki kurzu, wody lub oleju może być przyczyną pożaru.

#### **Przed rozpoczęciem czyszczenia urządzenia należy je odłączyć.**

Czyszczenie urządzenia podłączonego do gniazda zasilania może być przyczyną porażenia prądem elektrycznym.

**Jeśli urządzenie ma być przez dłuższy czas nieużywane, wyłączyć urządzenie głównym wyłącznikiem, a następnie wyjąć wtyczkę kabla zasilania z gniazda. Poprawi to poziom bezpieczeństwa i pozwoli zaoszczędzić prąd.**

**Produkt może być używany wyłącznie w środowisku medycznym, lecz nie może stykać się z pacjentem.**

**Dotyczy użytkowników na terenie EOG i Szwajcarii:**

**Wszelkie poważne incydenty zaistniałe w związku z urządzeniem należy zgłaszać do Producenta oraz do właściwego organu w Państwie Członkowskim, w którym ma siedzibę użytkownik i/lub w którym mieszka pacjent.**

## <span id="page-6-0"></span>**Informacja o tym monitorze**

Produkt ten przeznaczony jest do wyświetlania i przeglądania obrazów cyfrowych, m.in. uzyskanych podczas badań mammografii cyfrowej w formacie standardowym i wieloramkowym, do kontroli, analizy i diagnostyki przeprowadzanej przez przeszkolony personel medyczny. Został zaprojektowany specjalnie pod kątem mammografii trójwymiarowej (tomosynteza).

W zastosowaniach wymienionych powyżej produkt powinien być ustawiony poziomo.

Produkt został przygotowany do eksploatacji w regionie, do którego został dostarczony. Używanie urządzenia poza tym regionem może spowodować jego pracę niezgodnie ze specyfikacją techniczną.

Eksploatowanie produktu w obszarach innych niż przedstawione w tej instrukcji może nie być objęte gwarancją.

Dane techniczne podane w tej instrukcji są prawdziwe wyłącznie przy jednoczesnej eksploatacji:

- · kabli zasilania dołączonych do produktu,
- · określonych kabli sygnału.

Należy używać wyłącznie elementów opcjonalnych wyprodukowanych lub określonych przez firmę EIZO.

Stabilizacja wydajności elementów elektrycznych trwa ok. 30 minut. Dlatego aby wykonać regulację monitora, należy poczekać 30 minut po jego włączeniu lub wznowieniu z trybu oszczędzania energii.

Osiągnięcie wystarczającej jakości obrazu może wymagać kilku minut. Aby wyświetlić na monitorze obrazy w celach diagnostycznych, należy po jego włączeniu lub wznowieniu z trybu oszczędzania energii poczekać przynajmniej kilka minut.

Ustawienie niższej jaskrawości monitora pozwoli zmniejszyć zmiany w luminancji spowodowane długą eksploatacją oraz zachować stabilną jakość obrazu. Dodatkowo należy regularnie wykonywać kalibrację monitora i test stałości (w tym kontrolę skali szarości). Więcej informacji na ten temat można znaleźć w podręczniku instalacji, w sekcji "Oprogramowanie kontroli jakości monitora".

Długie wyświetlanie jednego obrazu może spowodować pozostawienie na ekranie jego poświaty. Aby uniknąć takich sytuacji, należy włączyć wygaszacz ekranu lub tryb oszczędzania energii.

W razie umieszczenia tego produktu na biurku z lakierowanym blatem, powierzchnia blatu pod podstawą może ulec odbarwieniu ze względu na skład gumy. Sprawdź powierzchnię biurka przed użyciem.

Aby monitor wyglądał jak nowy i mógł być dłużej eksploatowany, zalecamy jego regularne czyszczenie (patrz "Czyszczenie" (strona 8)).

Ekran może mieć pewną liczbę punktów świetlnych lub uszkodzonych pikseli. Wynika to z charakterystyki panelu i nie oznacza usterki.

Podświetlenie panelu LCD ma określony czas eksploatacji. Gdy ekran stanie się ciemniejszy lub zacznie migać, należy skontaktować się z lokalnym przedstawicielem firmy EIZO.

<span id="page-7-0"></span>Nie wolno mocno naciskać panelu lub krawędzi obudowy. Może to spowodować uszkodzenie ekranu, na przykład pojawienie się zakłóceń. Trwały nacisk na panel może spowodować obniżenie jego jakości lub uszkodzenie. Jeśli na panelu pozostaną ślady nacisku, należy wyświetlić na monitorze czarny lub biały obraz. Powinno to umożliwić usunięcie problemu.

Nie wolno rysować ani naciskać panelu żadnymi ostrymi przedmiotami. Może to spowodować jego uszkodzenie. Nie wolno czyścić panelu chusteczkami. Może to spowodować jego porysowanie.

Gdy do pomieszczenia zostanie przyniesiony chłodny monitor lub temperatura pomieszczenia szybko wzrośnie, we wnętrzu monitora i na jego powierzchni może dojść do kondensacji pary wodnej. W takiej sytuacji nie wolno włączać monitora. Zamiast tego należy poczekać na zniknięcie pary wodnej. Niezastosowanie się do tego zalecenia może spowodować uszkodzenie monitora.

## **Czyszczenie**

#### **Uwaga**

- Nie należy często używać środków chemicznych. Środki chemiczne, takie jak alkohol lub roztwory antyseptyczne, mogą spowodować zmatowienie, spłowienie lub odbarwienie obudowy lub panelu oraz obniżenie jakości obrazu.
- Nie wolno używać rozpuszczalników, benzenu, wosku ani środków ścierających. Mogą one spowodować uszkodzenie obudowy lub panelu.

• Należy uważać, aby środki chemiczne nie miały bezpośredniej styczności z monitorem.

**Informacja**

• Do czyszczenia obudowy i powierzchni panelu należy używać opcjonalnego zestawu do czyszczenia ekranów ScreenCleaner.

Brud z obudowy lub panelu należy zetrzeć mokrą szmatką delikatnie zwilżoną wodą lub jednym z poniższych środków chemicznych.

#### **Środki chemiczne, które mogą być używane do czyszczenia**

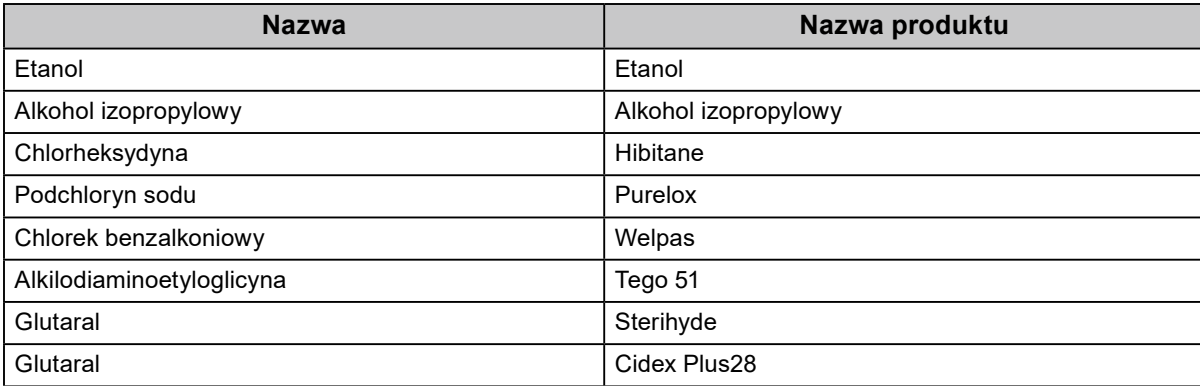

### **Aby wygodnie używać monitora**

- Ustawienie zbyt niskiej lub wysokiej jaskrawości może być niekorzystne dla oczu. Należy dopasować jaskrawość monitora do warunków otoczenia.
- Długotrwałe patrzenie na monitor jest męczące dla oczu. Z tego powodu co godzinę należy zrobić 10-minutową przerwę.

## **SPIS TREŚCI**

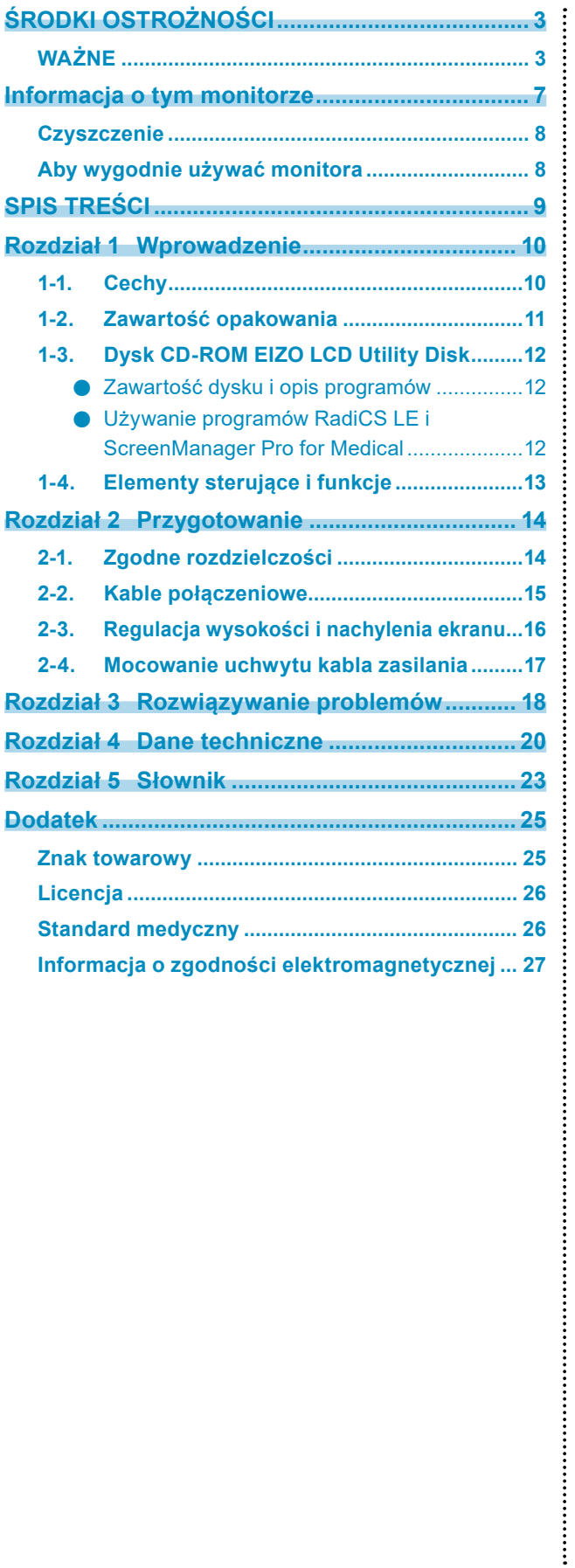

## <span id="page-9-0"></span>**Rozdział 1 Wprowadzenie**

Dziękujemy za wybranie monitora kolorowego LCD firmy EIZO.

### **1-1. Cechy**

- 31,1 cali
- Panel o szerokiej gamie barw
- \*1 Wyświetlane kolory obrazu mogą mieć inny odcień niż monitory sRGB. Wynika to ze stosowania innej gamy barw.
- Obsługa rozdzielczości do 4096 × 2160 pikseli (łącznie: 8 mln pikseli)
- Panel o wysokim kontraście (1450:1) Wyświetlanie ostrych obrazów
- Obsługa interfejsu DisplayPort (przy obrazie 8- lub 10-bitowym; bez przesyłania sygnału audio)
- Funkcja "PbyP (Picture by Picture)" (Obraz obok obrazu) pozwala na jednoczesne wyświetlanie dwóch sygnałów.

Szerokopasmowy ekran ze zredukowaną do minimum ramką zapewnia wygodniejszą i wydajniejszą pracę w porównaniu z dwoma monitorami ustawionymi obok siebie.

- Funkcja Hybrid Gamma automatycznie rozpoznaje obszary obrazów monochromatycznych i kolorowych na jednym ekranie oraz wyświetla stan każdego zestawu.
	- \*2 Skuteczność rozpoznawania zależy od wyświetlanego obrazu. Należy pamiętać o sprawdzeniu używanego oprogramowania. Szczegółowe informacje na ten temat można znaleźć w Podręczniku instalacji (na dysku CD-ROM).
- Funkcja RadiCS SelfQC oraz wbudowany zintegrowany czujnik przedni pozwalają na wykonywanie niezależnych okresowych kalibracji i wykonywanie kontroli skali szarości monitora. Szczegółowe informacje na ten temat można znaleźć w Podręczniku instalacji (na dysku CD-ROM).
- Funkcja przełączania trybu pracy CAL Switch umożliwia wybranie optymalnego sposobu wyświetlania obrazu.
- Szczegółowe informacje na ten temat można znaleźć w Podręczniku instalacji (na dysku CD-ROM).
- Wybór ekranu zgodności DICOM (strona 23) Part 14.
- Dołączone oprogramowanie do kontroli jakości RadiCS LE umożliwia kalibrację monitora i zarządzanie historią kalibracji.

Patrz "1-3. Dysk CD-ROM EIZO LCD Utility Disk" (strona 12).

- Dołączone oprogramowanie ScreenManager Pro for Medical umożliwia regulację obrazu za pomocą myszy i klawiatury.
	- Patrz "1-3. Dysk CD-ROM EIZO LCD Utility Disk" (strona 12).
- Funkcja oszczędzania energii Produkt został wyposażony w funkcję oszczędzania energii.
	- Po wyłączeniu głównego zasilania pobór mocy wynosi 0 W.

Monitor jest wyposażony w główny włącznik zasilania.

Gdy monitor nie jest używany, można wyłączyć jego zasilanie, używając głównego włącznika zasilania. - Czujnik obecności

Umieszczony z przodu monitora czujnik służy do wykrywania ruchu. Gdy użytkownik odsunie się od monitora, monitor przełączy się automatycznie w tryb oszczędzania energii i przestanie wyświetlać obrazy. Oznacza to zmniejszenie poboru mocy. Czułość czujnika i czas do włączenia trybu oszczędzania energii można dopasować do środowiska eksploatacji monitora oraz ruchów użytkownika.

- Szczegółowe informacie na ten temat można znaleźć w Podreczniku instalacii (na dysku CD-ROM).
- Zwarta i lekka konstrukcja wymagająca mało miejsca
- Panel LED z podświetleniem LCD o długim czasie eksploatacji
- Wbudowany czujnik światła otoczenia

W niektórych sytuacjach czujnik może wskazywać inną wartość od zmierzonej oddzielnym urządzeniem do pomiaru intensywności oświetlenia.

Do używania tego czujnika musi zostać zainstalowany program RadiCS/RadiCS LE. Realizacja pomiarów jest wykonywana po wejściu przez użytkownika do odpowiedniego menu.

Więcej informacji na temat mierzonej wartości oraz sposobu wykonywania pomiaru można znaleźć w Podręczniku użytkownika programu RadiCS/RadiCS LE (na dysku CD-ROM).

<span id="page-10-0"></span>• Monitor umożliwia wyświetlanie zawartości chronionej protokołem HDCP (High-bandwidth Digital Content Protection; tylko podczas używania interfejsu DisplayPort).

#### **Uwaga**

- Wysoka temperatura lub wilgotność może mieć wpływ na precyzję pomiaru zintegrowanego czujnika przedniego. Zalecamy, aby monitor był przechowywany i eksploatowany w następujących warunkach. - Temperatura: do 30˚C
	- Wilgotność: do 70%
- Należy unikać przechowywania lub używania czujnika w miejscach, w których byłby narażony na bezpośrednie działanie promieni słonecznych.

## **1-2. Zawartość opakowania**

Sprawdzić, czy w opakowaniu znajdują się wszystkie poniższe elementy. Jeśli brakuje jakichkolwiek elementów lub są one uszkodzone, skontaktować się z lokalnym przedstawicielem firmy EIZO.

#### **Informacja**

- Opakowanie wraz z materiałami opakowaniowymi należy zachować na wypadek przyszłego przenoszenia lub transportowania monitora.
	- Monitor
	- Kabel zasilania

• Kabel sygnału cyfrowego: DisplayPort–DisplayPort (PP300) × 2 szt.

> $\mathbb{F}$  :

• Kabel sygnału cyfrowego: DVI-D–DVI-D (Dual Link; DD300DL) × 2 szt.

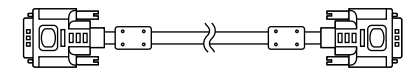

• Kabel USB: UU300

NS II. I <u> - : : : | [ Tab</u> ₹

- Zasilacz sieciowy (PSA-073)
- Uchwyt kabla zasilania
- Dysk CD-ROM EIZO LCD Utility Disk
- Instrukcja obsługi (ten dokument)

## <span id="page-11-0"></span>**1-3. Dysk CD-ROM EIZO LCD Utility Disk**

Do produktu został dołączony dysk CD-ROM "EIZO LCD Utility Disk". W poniższej tabeli przedstawiono zawartość dysku i opis programów.

#### **●Zawartość dysku i opis programów**

Na dysku znajdują się programy pozwalające na regulację monitora oraz Podręcznik instalacji. Informacje na temat uruchamiania dysku i uzyskiwania dostępu do plików można znaleźć w pliku Readme.txt.

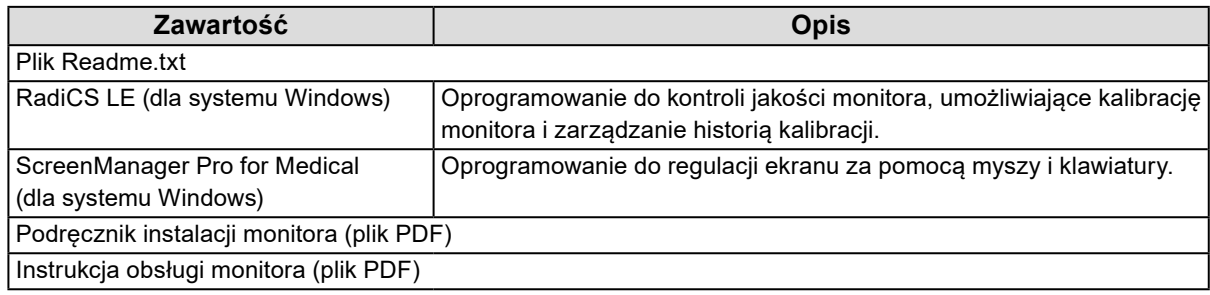

#### **●Używanie programów RadiCS LE i ScreenManager Pro for Medical**

Informacje o sposobie instalacji i obsługi programów RadiCS LE i ScreenManager Pro for Medical można znaleźć w umieszczonym na dysku odpowiednim Podręczniku użytkownika. Aby użyć tego oprogramowania, należy podłączyć monitor do komputera, używając dołączonego kabla USB. Więcej informacji na ten temat można znaleźć w Podręczniku instalacji (na dysku CD-ROM).

## <span id="page-12-0"></span>**1-4. Elementy sterujące i funkcje**

**Monitor**

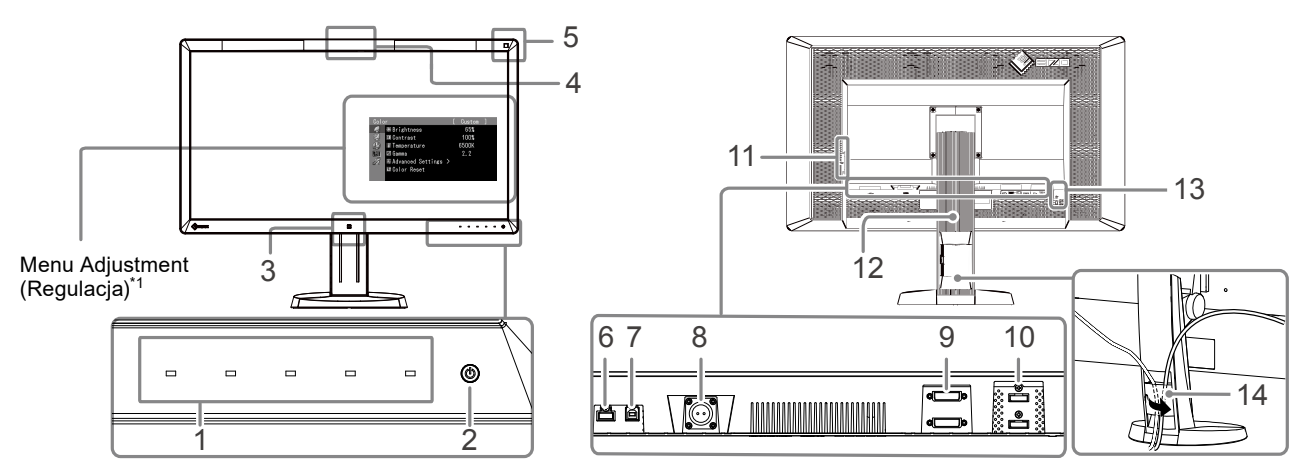

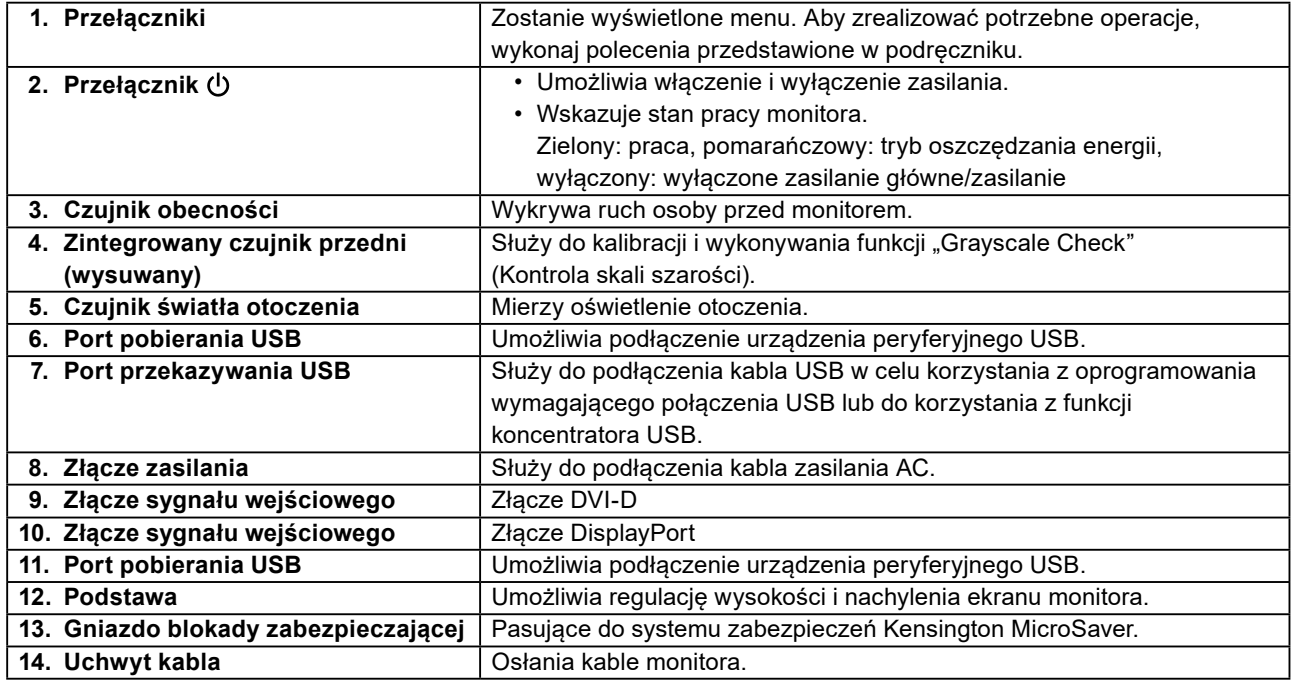

\*1 Informacje na temat obsługi można znaleźć w Podręczniku instalacji (na dysku CD-ROM).

#### **Zasilacz sieciowy (PSA-073)**

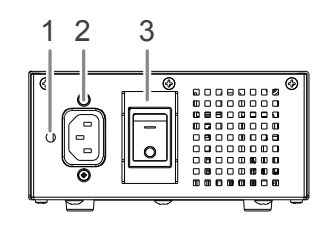

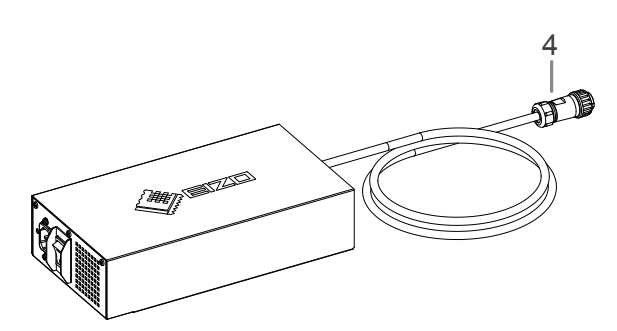

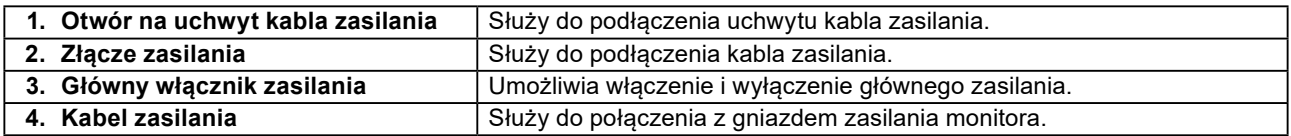

## <span id="page-13-0"></span>**Rozdział 2 Przygotowanie**

## **2-1. Zgodne rozdzielczości**

Monitor obsługuje następujące rozdzielczości.

√ : Obsługiwana

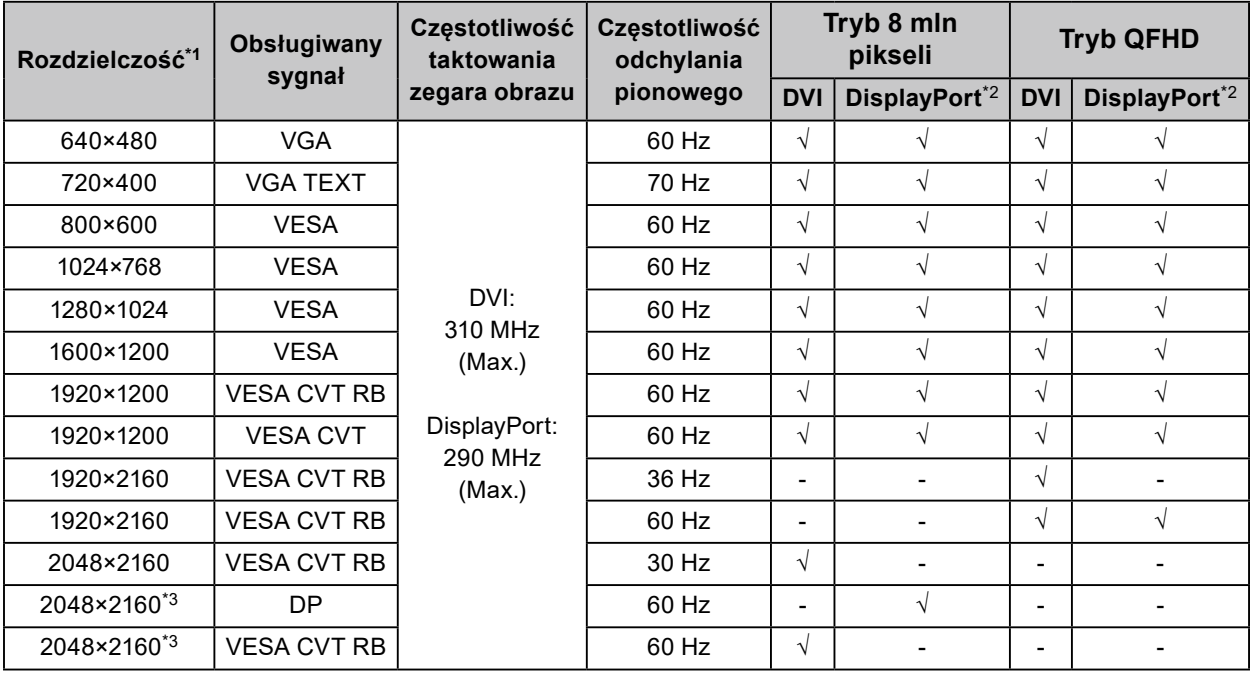

\*1 Rozdzielczości obsługiwane przez lewy i prawy ekran.

\*2 Ma także zastosowanie do 10 bitów.

\*3 Zalecana rozdzielczość.

Karta graficzna powinna być zgodna ze standardem VESA.

## <span id="page-14-0"></span>**2-2. Kable połączeniowe**

#### **Uwaga**

- Upewnij się, że monitor i komputer są wyłączone.
- W przypadku wymiany istniejącego monitora na ten monitor należy się upewnić, że przed podłączeniem komputera ustawienia rozdzielczości i częstotliwości odchylania pionowego komputera zostały zmienione na takie, które odpowiadają temu monitorowi. Przed podłączeniem komputera należy zapoznać się z tabelą zgodnych rozdzielczości.

**Informacja**

• Przed podłączeniem do monitora kilku komputerów należy przeczytać Podręcznik instalacji (na dysku CD-ROM).

#### **1. Podłącz kable sygnału do złączy sygnału wejściowego i do komputera.**

Sprawdź kształt złączy i podłącz kable.

Po podłączeniu kabla sygnału dokręć wkręty złączy, aby zabezpieczyć połączenie.

Przykład połączenia:

DisplayPort 1–DisplayPort 2 / DisplayPort 1–DVI 2 / DVI 1–DisplayPort 2 / DVI 1–DVI 2

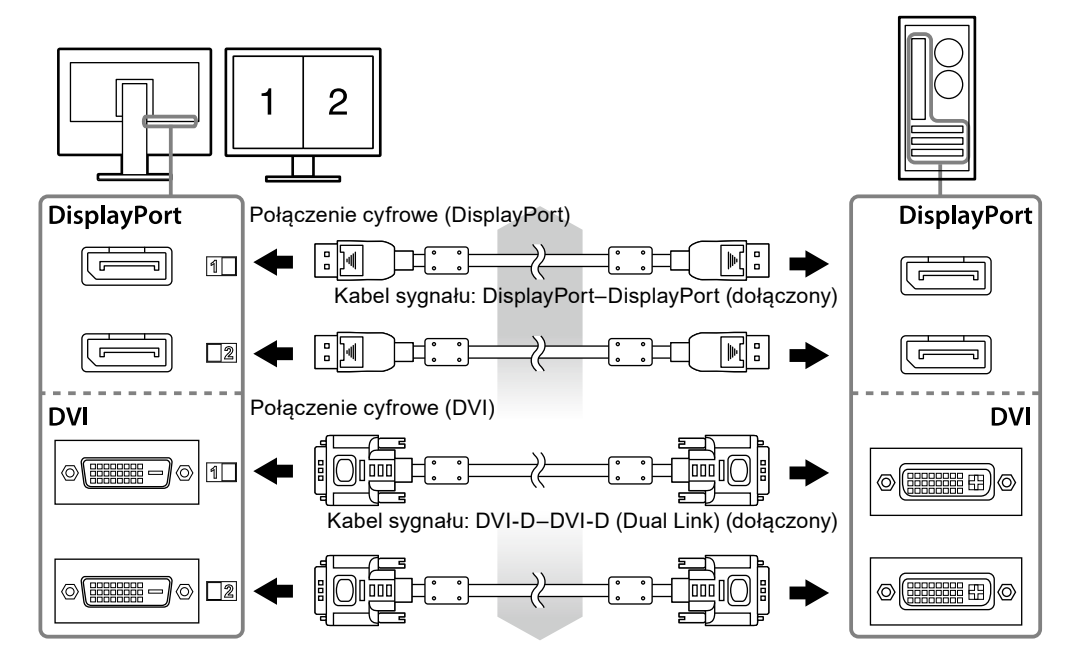

#### **2.Podłącz kabel zasilania do gniazda zasilania monitora.**

#### **Uwaga**

• Nie podłączaj ani nie odłączaj tego kabla, kiedy włączony jest zasilacz.

• Nie podłączaj zasilacza w nieprawidłowy sposób. Logo EIZO powinno być na wierzchu.

Sprawdź kształt złącza monitora i podłącz kabel zasilania.

Dokręć wkręty mocujące kabel zasilania.

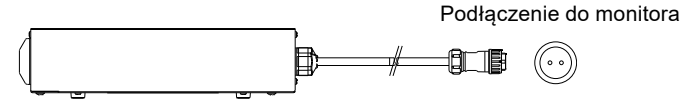

- **3. Zamocuj uchwyt kabla zasilania (patrz "2-4. Mocowanie uchwytu kabla zasilania" (strona 17)).**
- **4.Podłącz kabel zasilania do gniazda zasilania i złącza zasilania zasilacza.**

#### <span id="page-15-0"></span>**5. Włącz główne zasilanie.**

-: włączone, ○: wyłączone

#### **6. Jeśli używane jest oprogramowanie RadiCS LE lub ScreenManager Pro for Medical, podłącz kabel USB.**

اصدقت

Podłączenie do monitora entrymie podłączenie do komputera

bran

#### **7.** Włącz monitor, dotykając przycisk  $\psi$ .

Wskaźnik zasilania monitora zaświeci na zielono.

#### **8. Włącz komputer.**

Na ekranie zostanie wyświetlony obraz.

Jeśli obraz nie pojawił się, przeczytaj "Rozdział 3 Rozwiązywanie problemów" (strona 18), aby uzyskać więcej informacji.

#### **Uwaga**

- Jeśli nie używasz monitora ani komputera, wyłącz te urządzenia.
- Aby zapewnić maksymalną oszczędność energii, wyłącz zasilanie przyciskiem. Wyłączenie monitora głównym włącznikiem zasilania lub wyciągnięcie kabla zasilania z gniazda powoduje odcięcie zasilania monitora.

#### **Informacja**

- Aby wydłużyć okres eksploatacji monitora i zmniejszyć redukcję jasności oraz pobór mocy, wykonaj następujące czynności:
	- Włącz funkcję oszczędzania energii w komputerze.
	- Jeśli nie używasz monitora ani komputera, wyłącz te urządzenia.

## **2-3. Regulacja wysokości i nachylenia ekranu**

Aby uzyskać optymalne warunki pracy, dostosuj wysokość, nachylenie oraz kąt obrotu ekranu, trzymając ekran po bokach obiema rękoma.

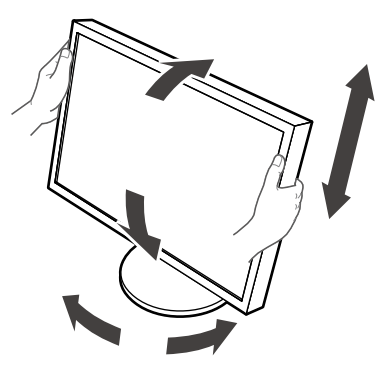

#### **Uwaga**

• Upewnij się, że kable zostały prawidłowo podłączone.

### <span id="page-16-0"></span>**2-4. Mocowanie uchwytu kabla zasilania**

Zamocuj uchwyt kabla zasilania, aby zabezpieczyć go przed spadaniem.

#### **Uwaga**

- Koniecznie zamocuj uchwyt kabla zasilania, kiedy zasilacz jest odłączony od zasilania lub przed wetknięciem złącza kabla zasilania do gniazda zasilacza.
- **1. Podłącz dostarczony w zestawie uchwyt kabla zasilania do otworu uchwytu w zasilaczu.**

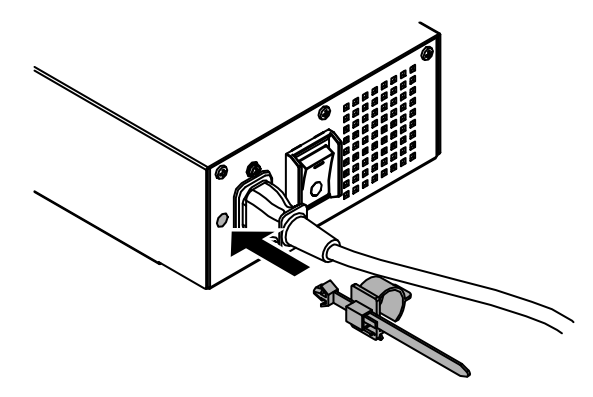

**2.Wyreguluj położenie złącza, aby pasowało do uchwytu kabla zasilania, jak na rysunku poniżej.**

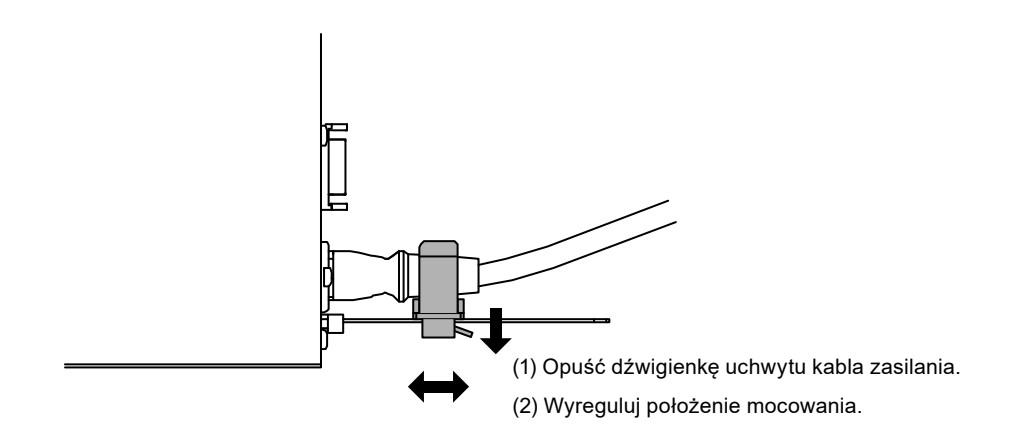

**3. Zamocuj uchwyt kabla zasilania, aby zabezpieczyć go przed spadaniem.**

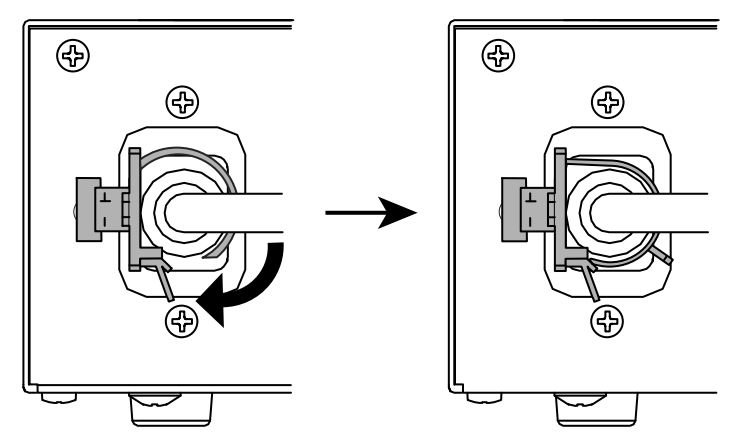

\*Sprawdź, czy uchwyt kabla zasilania jest prawidłowo podłączony.

## <span id="page-17-0"></span>**Rozdział 3 Rozwiązywanie problemów**

Jeśli po zastosowaniu sugerowanych rozwiązań problem nadal występuje, należy skontaktować się z lokalnym przedstawicielem firmy EIZO.

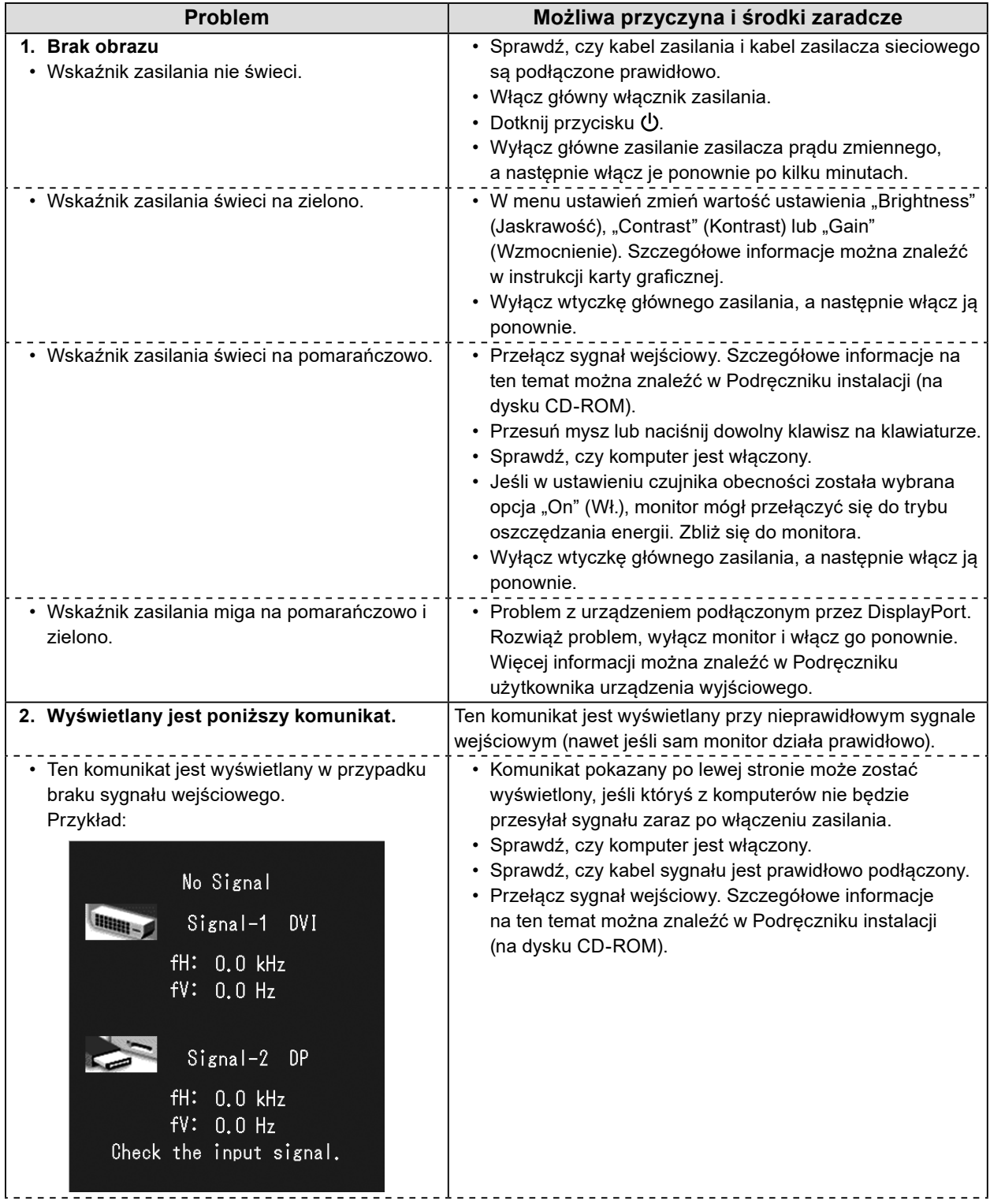

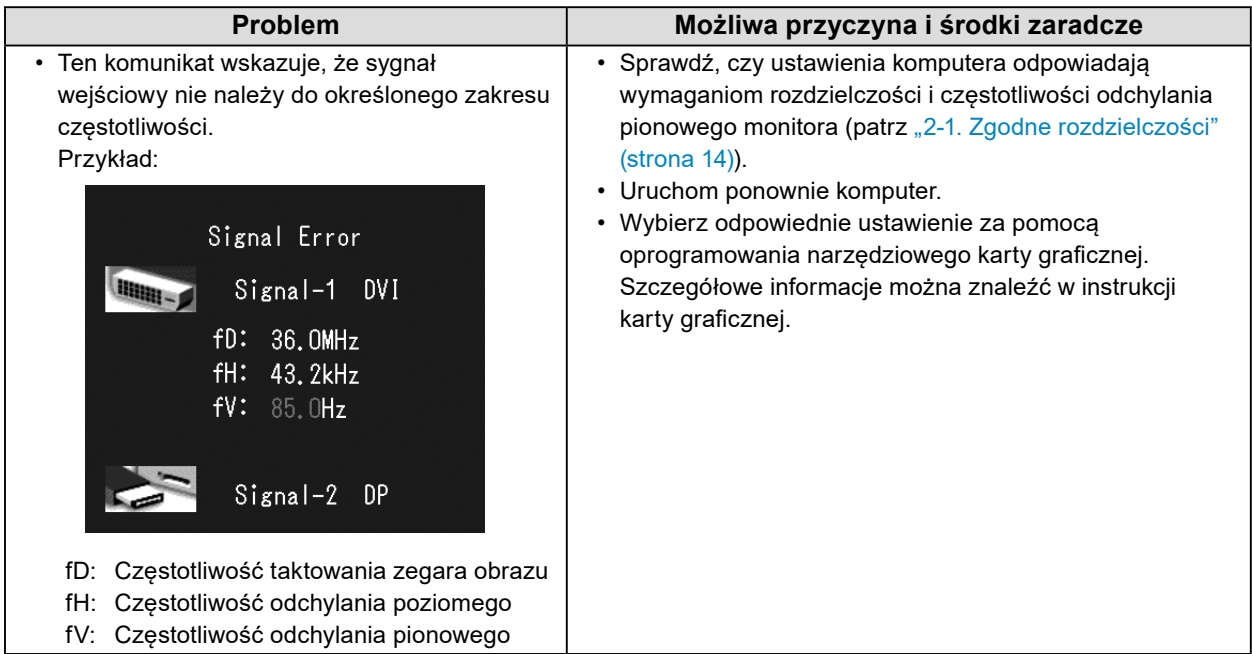

### **Tabela z kodami błędów**

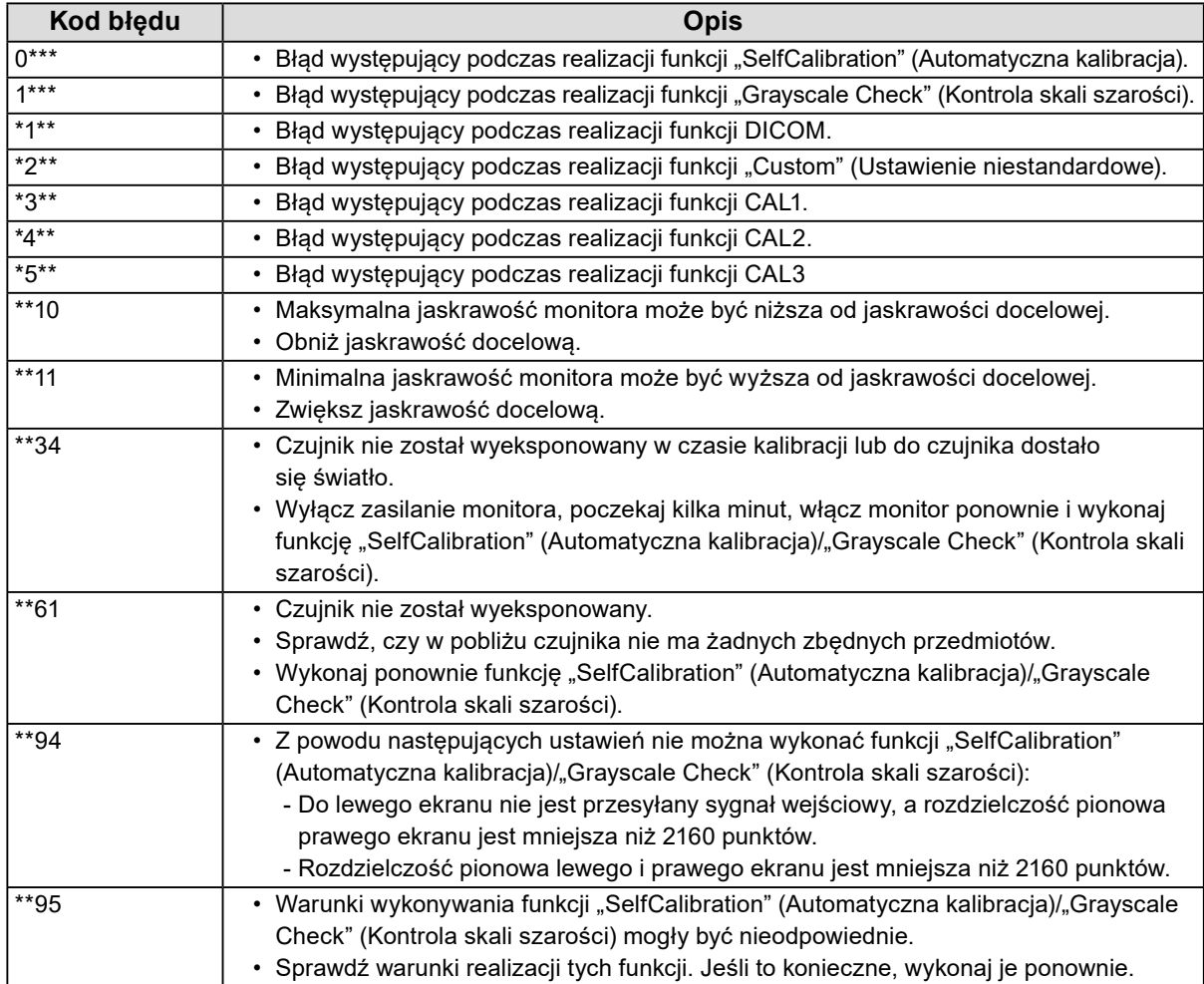

## <span id="page-19-0"></span>**Rozdział 4 Dane techniczne**

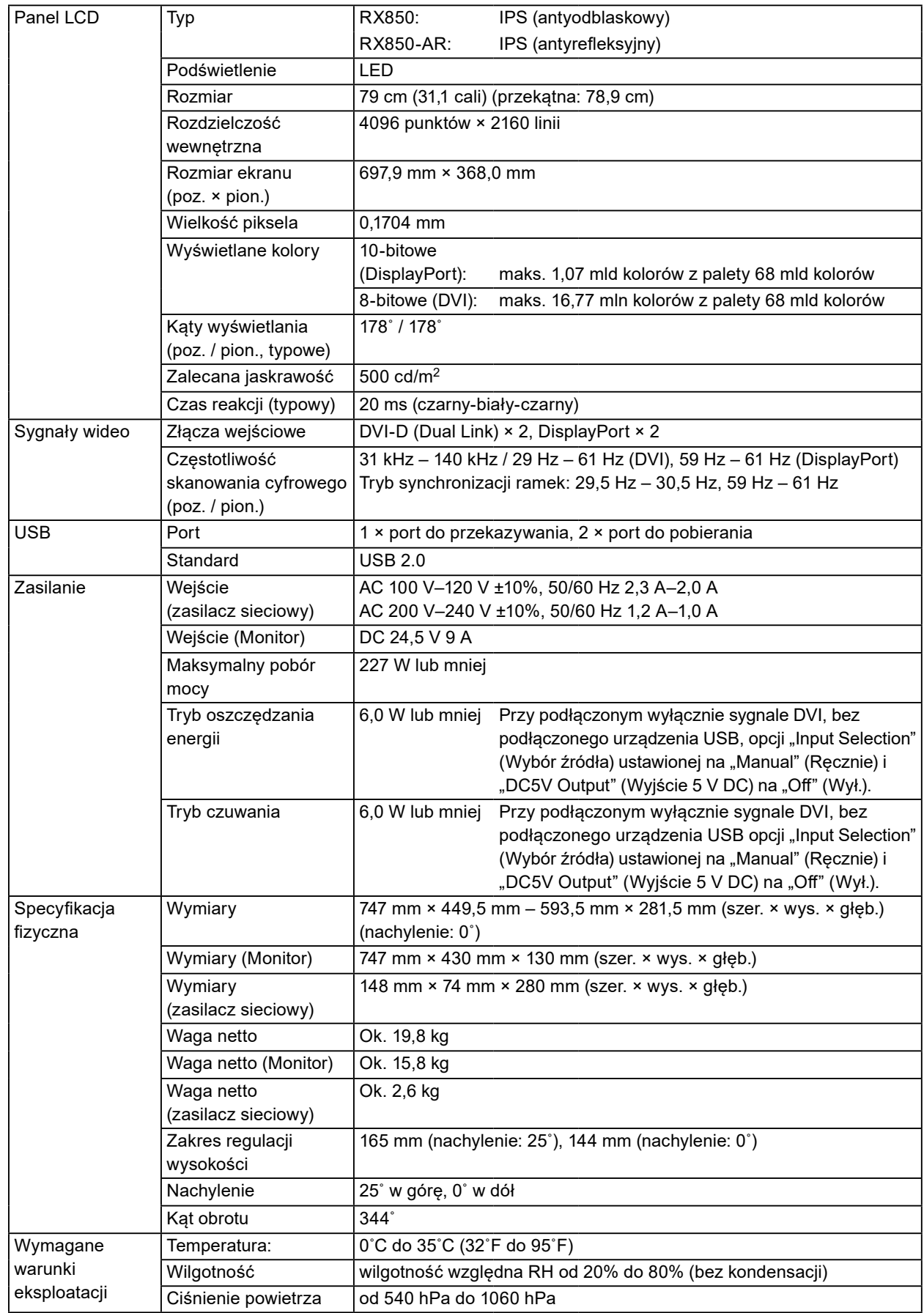

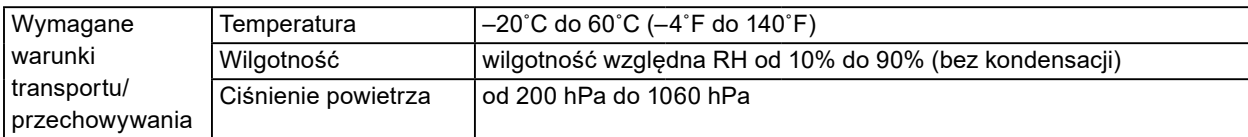

### **Wymiary zewnętrzne**

Jednostka: mm (cal)

#### **Monitor**

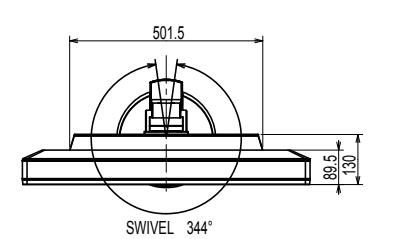

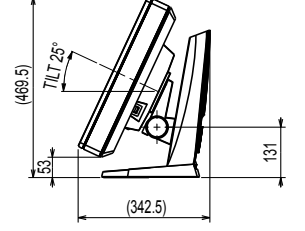

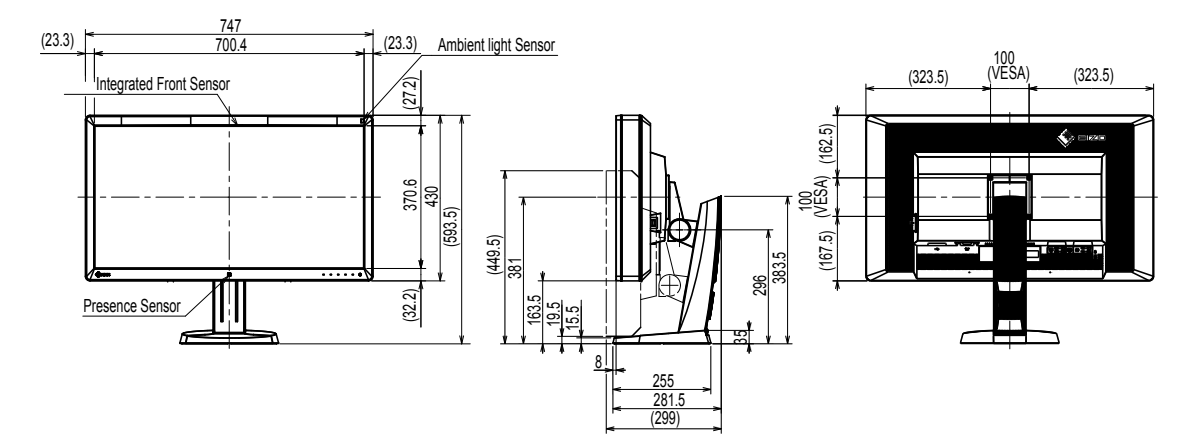

#### **Zasilacz sieciowy (PSA-073)**

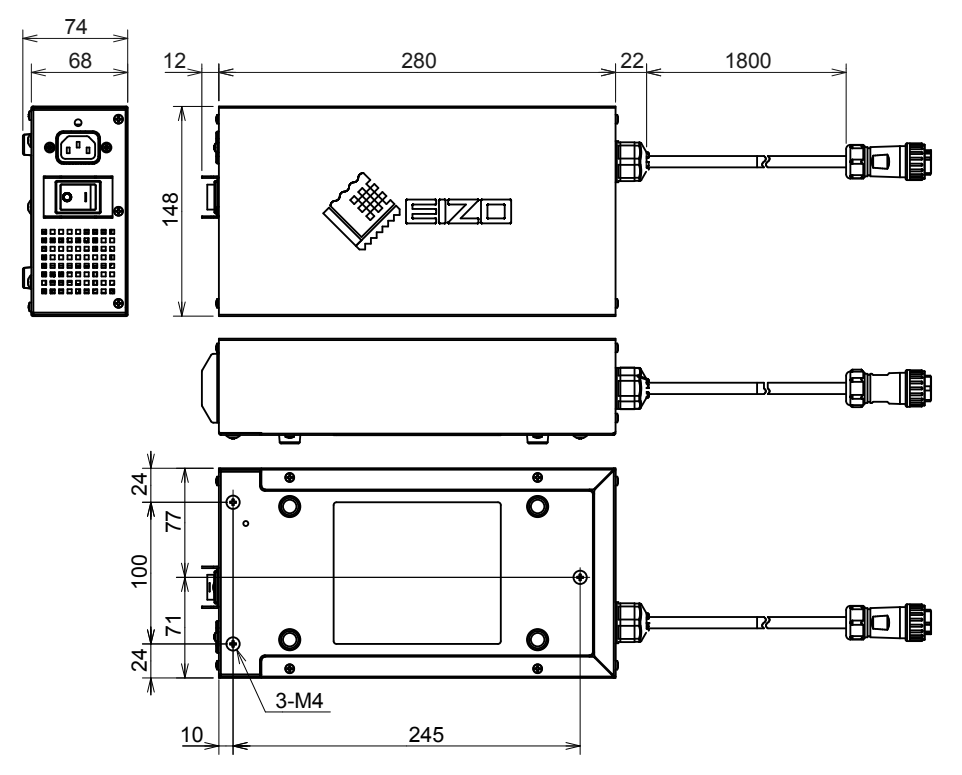

#### **Akcesoria**

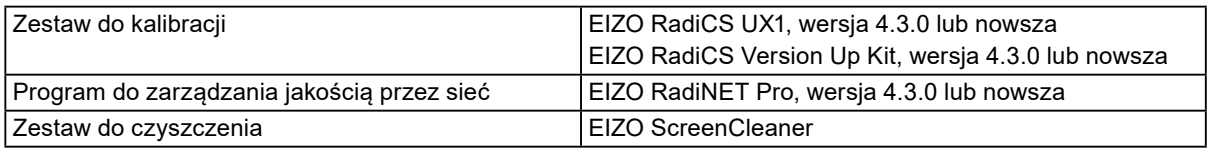

Najnowsze informacje o akcesoriach i obsługiwanych kartach graficznych można znaleźć na naszej stronie internetowej.

<http://www.eizoglobal.com>

## <span id="page-22-0"></span>**Rozdział 5 Słownik**

#### **DDC (Display Data Channel)**

Opracowany przez organizację VESA standard komunikacji interaktywnej w zakresie ustawień itp. między komputerem i monitorem.

#### **DICOM (Digital Imaging and Communication in Medicine)**

Standard opracowany przez organizacje American College of Radiology oraz National Electrical Manufacturer's Association of the USA.

Urządzenia zgodne ze standardem DICOM umożliwiają przesyłanie obrazów i informacji medycznych. Standard DICOM Part 14 definiuje wyświetlanie cyfrowych obrazów medycznych w skali szarości.

#### **DisplayPort**

Jest to standard interfejsu do transmisji sygnału z obrazem zgodnego z normą VESA. Opracowano go w celu zastąpienia standardowych interfejsów DVI oraz analogowych. Za jego pomocą można przesyłać sygnał wizualny w wysokiej rozdzielczości i sygnał dźwiękowy (sygnały te nie są obsługiwane przez interfejs DVI). Jego dodatkowe funkcje obejmują obsługę 10-bitowego koloru, technologii ochrony praw autorskich, dłuższych kabli itd. Złącza w normalnym i mniejszym rozmiarze zostały zestandaryzowane.

#### **DVI (Digital Visual Interface)**

DVI to standard interfejsu cyfrowego. Za jego pomocą można bezpośrednio przesyłać dane cyfrowe z komputera bez strat sygnału.

W przypadku tego standardu używany jest system transmisji TMDS i złącza DVI. Istnieją dwa rodzaj złączy DVI. Pierwszym jest złącze DVI-D, które pozwala wyłącznie na przesyłanie sygnału cyfrowego. Drugim jest złącze DVI-I, które pozwala na jednoczesne przesyłanie sygnału cyfrowego i analogowego.

#### **DVI DMPM (DVI Digital Monitor Power Management)**

DVI DMPM to funkcja oszczędzania energii w przypadku interfejsu cyfrowego. Aby było możliwe włączenie funkcji oszczędzania energii DVI DMPM, potrzebne są funkcje "Monitor On (operating mode)" (Monitor Wł. (tryb pracy)) i "Active Off (power saving mode)" (Funkcja wyłączenia (tryb oszczędzania energii)).

#### **Gain (Wzmocnienie)**

Funkcja, która pozwala na dostosowanie parametrów koloru czerwonego, zielonego i niebieskiego. Monitor LCD wyświetla obraz, przesyłając światło przez panel z filtrem kolorów. Czerwony, zielony i niebieski to trzy kolory podstawowe. Wszystkie pozostałe kolory są wyświetlane przez odpowiednie zestawienie trzech kolorów podstawowych. Barwę koloru można zmienić, ustawiając intensywność (ilość) światła przesyłanego przez każdy filtr koloru.

#### **Gamma**

Ogólnie rzecz biorąc, jasność monitora zmienia się nieliniowo stosownie do poziomu sygnału wejściowego. Jest to tzw. "charakterystyka gamma". Mała wartość gamma oznacza obraz o małym kontraście, a wysoka — o dużym.

#### **HDCP (High-bandwidth Digital Content Protection)**

System cyfrowego kodowania sygnału pozwalający na zabezpieczenie zawartości cyfrowej (obrazów, filmów itd.) przed kopiowaniem.

Pozwala to na bezpieczne przesyłanie cyfrowej zawartości przez interfejs DVI lub HDMI, kodując ją na wyjściu i dekodując na wejściu.

Jeśli urządzenia po obu stronach nie obsługują systemu HDCP, przesłanie zawartości cyfrowej nie będzie możliwe.

#### **Rozdzielczość**

Panel LCD jest zbudowany z wielu pikseli o określonym rozmiarze, podświetlanych w celu wyświetlenia obrazu. Rozdzielczość tego monitora wynosi 4096 pikseli w poziomie i 2160 w pionie. Oznacza to, że przy łącznej rozdzielczości lewego i prawego ekranu wynoszącej 4096 × 2160 podświetlane są wszystkie piksele z całego ekranu (1:1).

#### **sRGB (Standard RGB)**

Międzynarodowy standard odwzorowywania kolorów i przestrzeni kolorów w różnych urządzeniach peryferyjnych (np. monitorach, drukarkach, aparatach cyfrowych i skanerach). Jest to proste rozwiązanie, które w przypadku transmisji internetowej pozwala na wyświetlanie zbliżonych odcieni w urządzeniu nadającym i odbierającym.

#### **Temperatura**

Temperatura kolorów to metoda pomiaru odcienia bieli podawana w kelwinach. Przy niskiej temperaturze ekran nabiera czerwonego odcieniu, a przy wysokiej — niebieskiego, podobnie do barwy ognia.

5000 K: biel z lekkim czerwonym odcieniem

6500 K: biel zbliżona do koloru światła dziennego

9300 K: biel z lekkim niebieskim odcieniem

## <span id="page-24-0"></span>**Dodatek**

### **Znak towarowy**

HDMI i HDMI High-Definition Multimedia Interface oraz logo HDMI są znakami towarowymi lub zastrzeżonymi znakami towarowymi firmy HDMI Licensing, LLC w Stanach Zjednoczonych i innych krajach.

DisplayPort Compliance Logo oraz VESA są zastrzeżonymi znakami towarowymi stowarzyszenia Video Electronics Standards Association.

Acrobat, Adobe, Adobe AIR i Photoshop są zastrzeżonymi znakami towarowymi firmy Adobe Systems Incorporated w Stanach Zjednoczonych i innych krajach.

AMD Athlon i AMD Opteron są znakami towarowymi firmy Advanced Micro Devices, Inc.

Apple, ColorSync, eMac, iBook, iMac, iPad, Mac, MacBook, Macintosh, Mac OS, PowerBook i QuickTime są zastrzeżonymi znakami towarowymi firmy Apple Inc.

ColorMunki, Eye-One i X-Rite są znakami towarowymi lub zastrzeżonymi znakami towarowymi firmy X-Rite Incorporated w Stanach Zjednoczonych i/lub innych krajach.

ColorVision i ColorVision Spyder2 są zastrzeżonymi znakami towarowymi firmy DataColor Holding AG w Stanach Zjednoczonych.

Spyder3 i Spyder4 są zastrzeżonymi znakami towarowymi firmy DataColor Holding AG.

ENERGY STAR jest zastrzeżonym znakiem towarowym United States Environmental Protection Agency w Stanach Zjednoczonych oraz innych krajach.

GRACoL i IDEAlliance są zastrzeżonymi znakami towarowymi stowarzyszenia International Digital Enterprise Alliance.

NEC jest zastrzeżonym znakiem towarowym firmy NEC Corporation.

PC-9801 i PC-9821 są znakami towarowymi firmy NEC Corporation.

NextWindow jest zastrzeżonym znakiem towarowym firmy NextWindow Ltd.

Intel, Intel Core i Pentium są zastrzeżonymi znakami towarowymi firmy Intel Corporation w Stanach Zjednoczonych i innych krajach.

PowerPC jest zastrzeżonym znakiem towarowym firmy International Business Machines Corporation.

PlayStation jest zastrzeżonym znakiem towarowym firmy Sony Computer Entertainment Inc.

PSP i PS3 są znakami towarowymi firmy Sony Computer Entertainment Inc.

RealPlayer jest zastrzeżonym znakiem towarowym firmy RealNetworks, Inc.

TouchWare jest znakiem towarowym firmy 3M Touch Systems, Inc.

Windows, Windows Media, Windows Vista, SQL Server i Xbox 360 są zastrzeżonymi znakami towarowymi firmy Microsoft Corporation w Stanach Zjednoczonych i innych krajach.

YouTube jest zastrzeżonym znakiem towarowym firmy Google Inc.

Firefox jest zastrzeżonym znakiem towarowym firmy Mozilla Foundation.

Kensington i MicroSaver są znakami towarowymi firmy ACCO Brands Corporation.

EIZO, logo EIZO, ColorEdge, DuraVision, FlexScan, FORIS, RadiCS, RadiForce, RadiNET, Raptor i ScreenManager są zastrzeżonymi znakami towarowymi firmy EIZO Corporation w Japonii i innych krajach.

ColorNavigator, EcoView NET, EIZO EasyPIX, EIZO ScreenSlicer, i•Sound, Screen Administrator i UniColor Pro są znakami towarowymi firmy EIZO Corporation.

Wszystkie pozostałe nazwy firm i produktów są znakami towarowymi lub zastrzeżonymi znakami towarowymi odpowiednich właścicieli.

## <span id="page-25-0"></span>**Licencja**

Napisy w tym produkcie są wyświetlane przy użyciu opracowanej przez firmę Ricoh czcionki bitmapowej

Round Gothic (w wersji pogrubionej).

## **Standard medyczny**

- Należy upewnić się, że końcowy system jest zgodny z wymogami standardu IEC60601-1-1.
- Urządzenia podłączane do zasilania emitują fale elektromagnetyczne, które mogą wpłynąć na pracę monitora, ograniczyć jego funkcjonalność, a nawet doprowadzić do jego uszkodzenia. Monitor należy umieścić w środowisku kontrolowanym, w którym takie czynniki nie występują.

. . . . . . . . . . . . . . . .

#### **Klasyfikacja urządzenia**

- Rodzaj ochrony przed porażeniem prądem elektrycznym: klasa I
- Klasa EMC: EN60601-1-2:2015 grupa 1 klasa B
- Klasyfikacja urządzenia medycznego (UE): klasa I
- Tryb pracy: ciągły
- Klasa IP: IPX0

### <span id="page-26-0"></span>**Informacja o zgodności elektromagnetycznej**

Urządzenia z serii RadiForce oferują wydajność gwarantującą prawidłowe wyświetlanie obrazów.

#### **Środowisko docelowego zastosowania**

Urządzenia z serii RadiForce są przeznaczone do użytku w takich profesjonalnych placówkach opieki zdrowotnej, jak kliniki i szpitale.

Urządzenia z serii RadiForce nie nadają się użytku w poniższych środowiskach:

- Domowe środowiska opieki zdrowotnej
- Sąsiedztwo urządzeń chirurgicznych o wysokiej częstotliwości, takich jak noże elektrochirurgiczne
- Sąsiedztwo krótkofalowego sprzętu do terapii
- Pomieszczenia z ekranowaniem częstotliwości radiowych, w których znajdują się systemy medyczne do rezonansu magnetycznego
- Środowiska specjalne w lokalizacjach ekranowanych
- Montaż w pojazdach, również w ambulansach
- Inne środowiska specjalne

## **OSTRZEŻENIE**

**Urządzenia z serii RadiForce wymagają specjalnych środków ostrożności w zakresie**  zgodności elektromagnetycznej. Należy uważnie przeczytać sekcje "Informacja o zgodności **elektromagnetycznej" oraz "ŚRODKI OSTROŻNOŚCI" w tym dokumencie oraz przestrzegać poniższych instrukcji podczas montażu i obsługi produktu.**

**Urządzenia z serii RadiForce nie mogą być używane bezpośrednio obok innych urządzeń ani na nich. Jeśli taki sposób eksploatacji jest konieczny, należy sprawdzić, czy przy takim ustawieniu urządzenie lub system działają prawidłowo.**

**Podczas używania przenośnego sprzętu do komunikacji radiowej należy go trzymać w odległości co najmniej 30 cm (12 cali) od jakiejkolwiek części, również kabli, urządzenia z serii RadiForce. W przeciwnym razie może dojść do pogorszenia wydajności urządzenia.**

**Osoba podłączająca dodatkowe urządzenia do wejść lub wyjść sygnałowych w ramach konfiguracji systemu medycznego jest odpowiedzialna za sprawdzenie, czy system zachowuje zgodność z wymaganiami normy IEC/EN60601-1-2.**

**Należy konieczne użyć kabli dołączonych do produktu lub wskazanych przez firmę EIZO. Użycie z tym urządzeniem kabli innych niż wskazane lub dostarczone przez firmę EIZO może skutkować podwyższoną emisją fal elektromagnetycznych, zmniejszoną odpornością urządzenia na zakłócenia elektromagnetyczne oraz nieprawidłowym działaniem.**

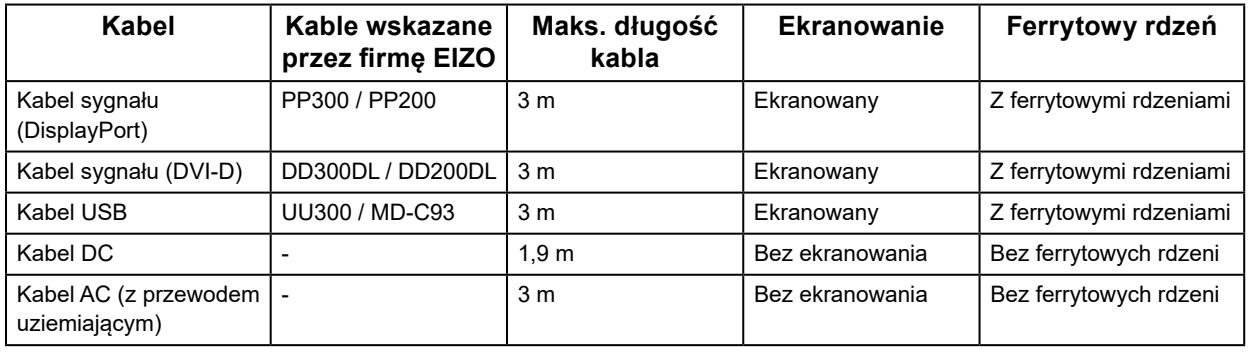

### **Opis techniczny**

#### **Emisja fal elektromagnetycznych**

Urządzenia z serii RadiForce są przeznaczone do eksploatacji w podanych poniżej warunkach elektromagnetycznych. Za sprawdzenie, czy środowisko eksploatacji jest zgodne z podanymi warunkami, odpowiada klient lub użytkownik urządzenia z serii RadiForce.

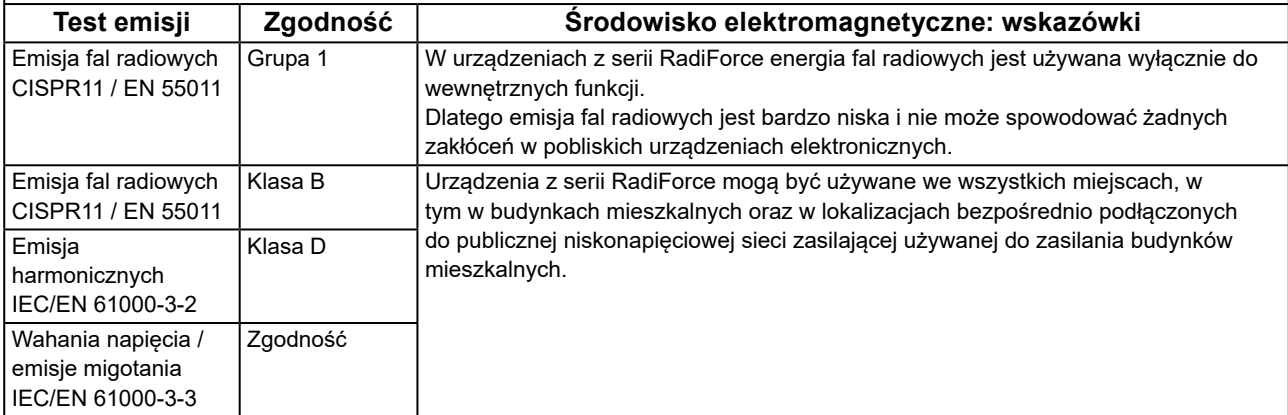

#### **Odporność elektromagnetyczna**

Urządzenia z serii RadiForce przetestowano pod względem poniższych poziomów zgodności, zgodnie z wymogami testów dotyczącymi środowisk profesjonalnych placówek opieki zdrowotnej, określonymi w normie IEC / EN60601-1-2. Klienci i użytkownicy urządzeń serii RadiForce muszą dopilnować, aby urządzenia te były użytkowane w poniższych warunkach:

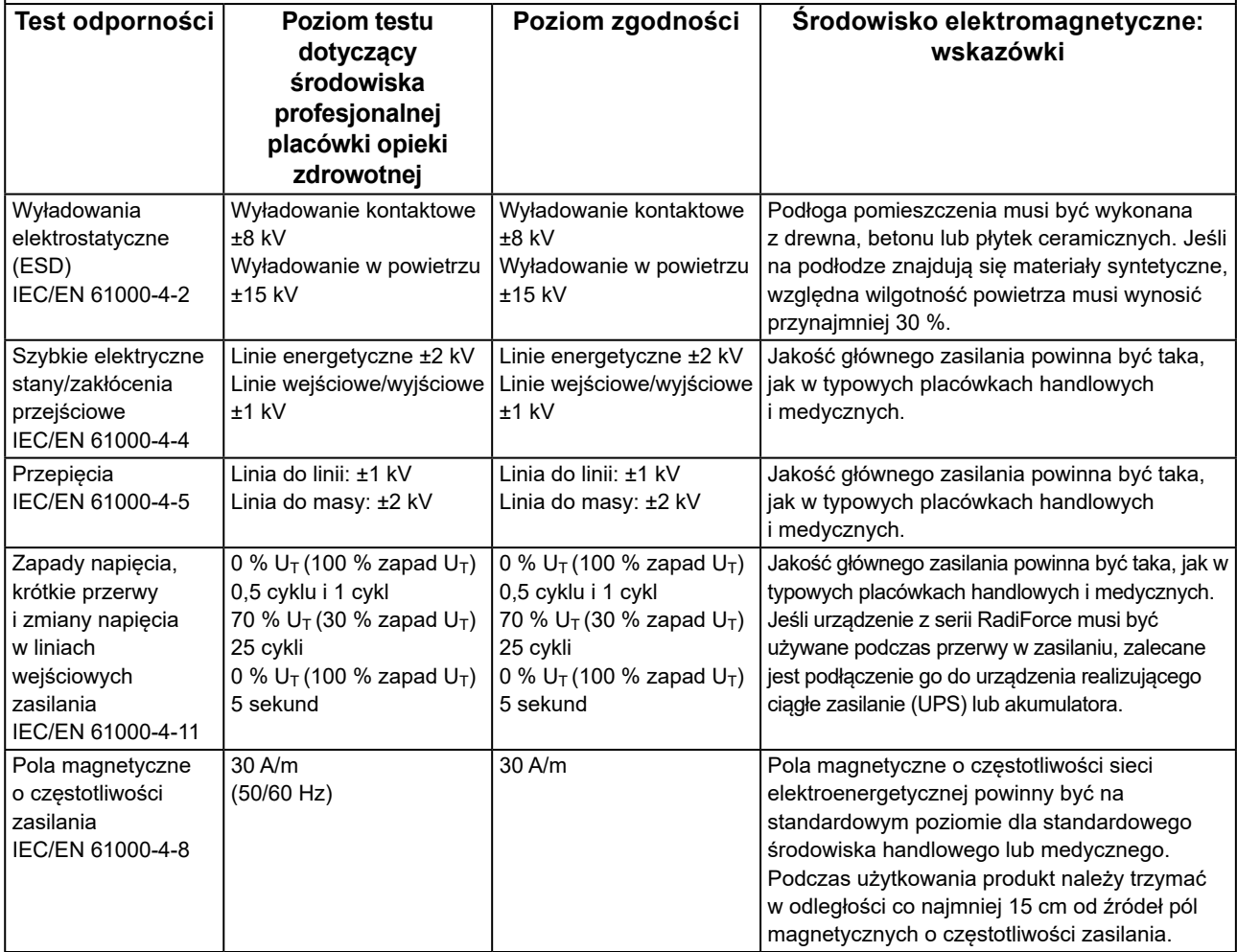

#### **Odporność elektromagnetyczna**

Urządzenia z serii RadiForce przetestowano pod względem poniższych poziomów zgodności, zgodnie z wymogami testów dotyczącymi środowisk profesjonalnych placówek opieki zdrowotnej, określonymi w normie IEC / EN60601-1-2. Klienci i użytkownicy urządzeń serii RadiForce muszą dopilnować, aby urządzenia te były użytkowane w poniższych warunkach:

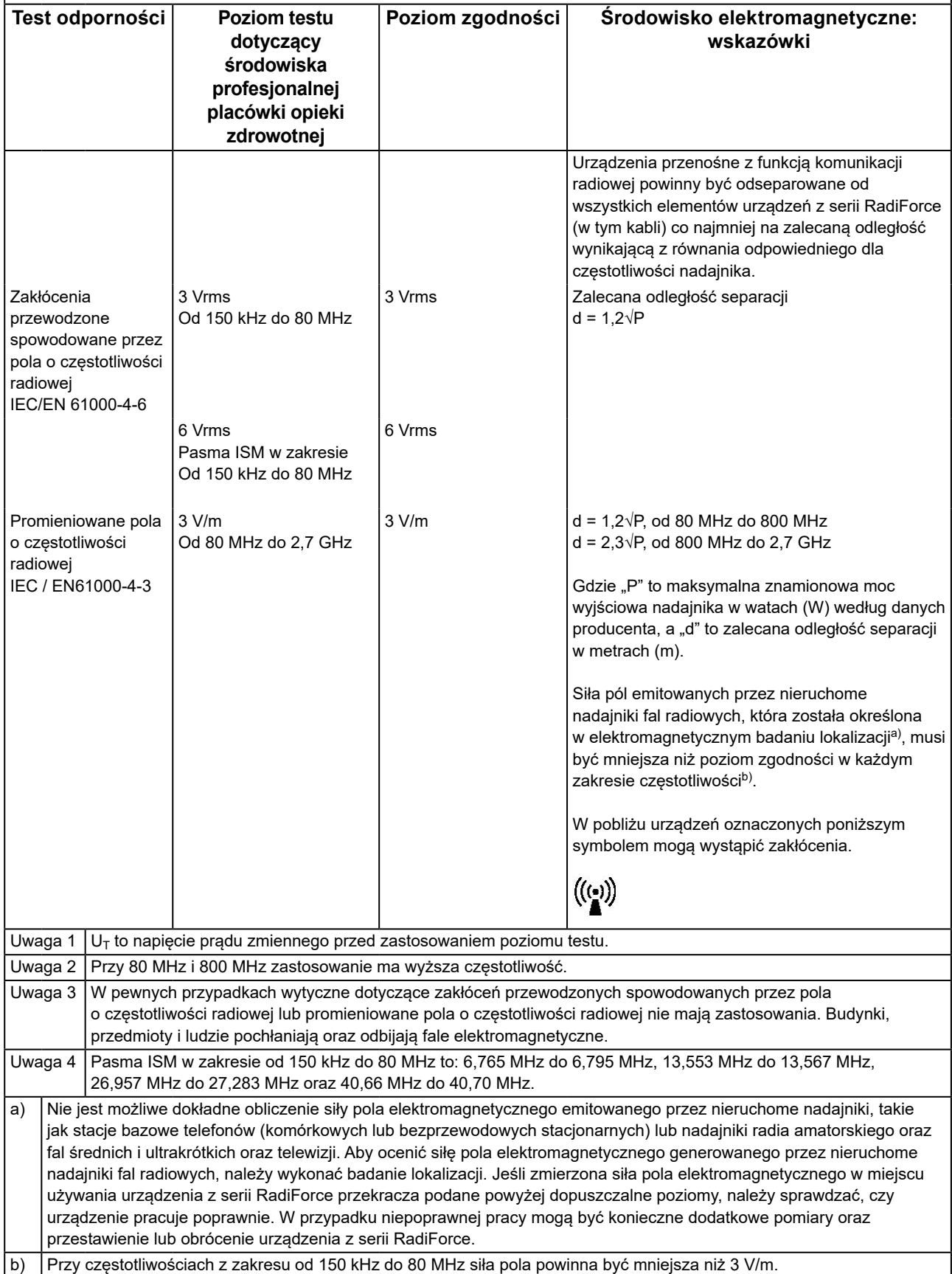

#### **Zalecane odległości separacji między urządzeniami przenośnymi i mobilnymi używającymi komunikacji radiowej oraz urządzeniami z serii RadiForce**

Urządzenia z serii RadiForce są przeznaczone do eksploatacji w warunkach, w których zaburzenia promieniowanych pól elektromagnetycznych o częstotliwości radiowej są kontrolowane. Klient lub użytkownik urządzeń z serii RadiForce może zapobiec zakłóceniom elektromagnetycznym, zachowując minimalną odległość między przenośnym urządzeniem do transmisji radiowych (nadajnikiem) oraz urządzeniem z serii RadiForce.

Potwierdzono odporność na pobliskie pola generowane przez poniższe urządzenia do bezprzewodowej komunikacji o częstotliwości radiowej:

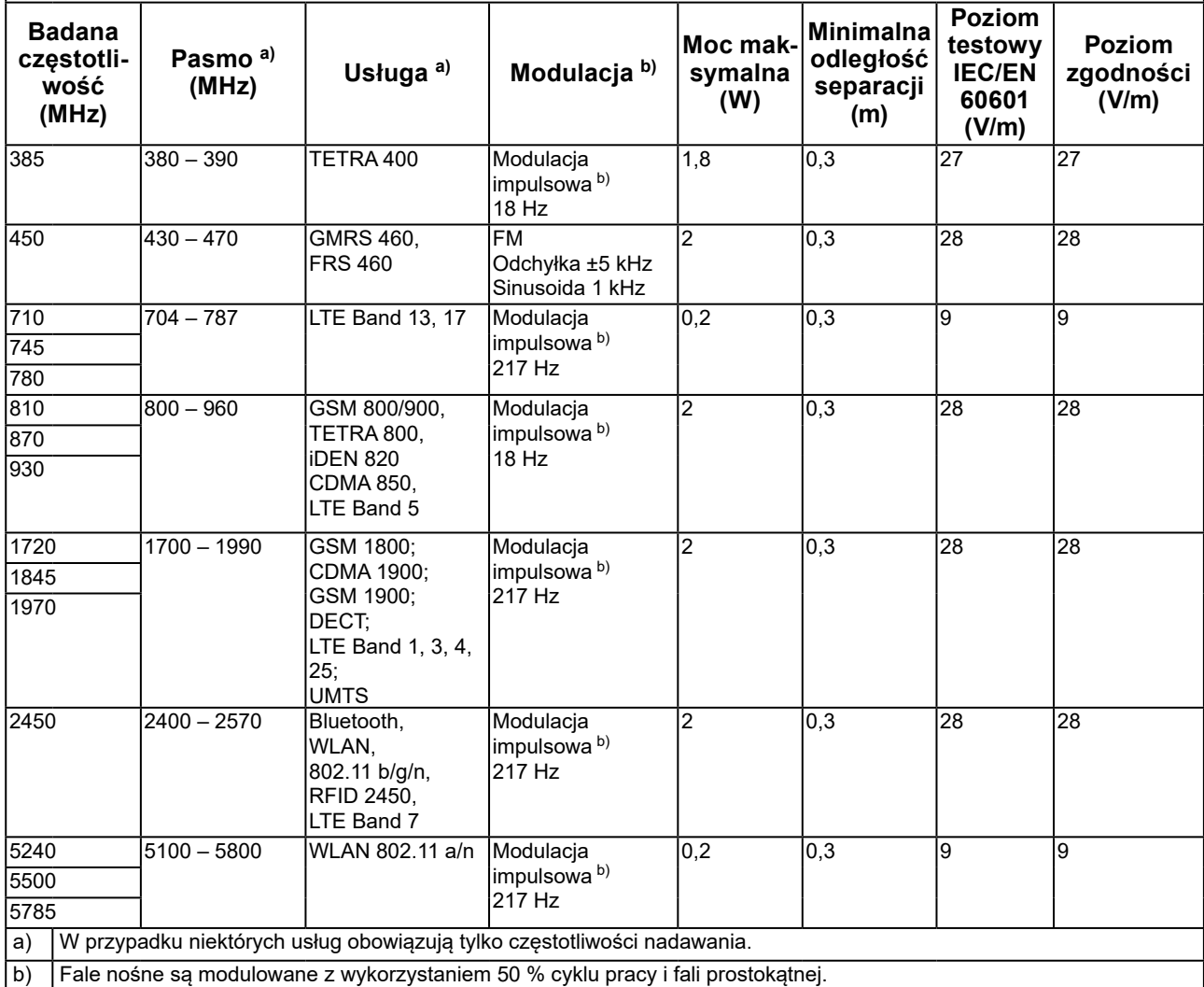

Urządzenia z serii RadiForce są przeznaczone do eksploatacji w warunkach, w których zaburzenia promieniowanych pól elektromagnetycznych o częstotliwości radiowej są kontrolowane. W przypadku innych przenośnych i podręcznych urządzeń transmisji radiowych (nadajników) można zapobiec zakłóceniom elektromagnetycznym, zachowując minimalną zalecaną odległość między przenośnym urządzeniem do transmisji radiowych (nadajnikiem) oraz urządzeniem z serii RadiForce zgodnie z poniższymi zaleceniami i stosownie do maksymalnej mocy wyjściowej urządzenia komunikacyjnego.

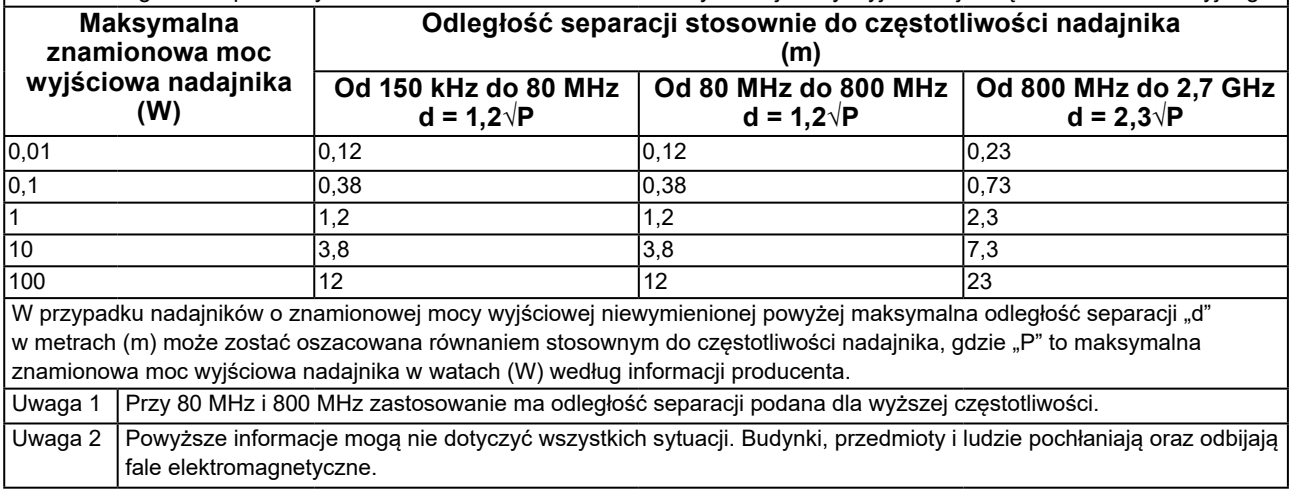

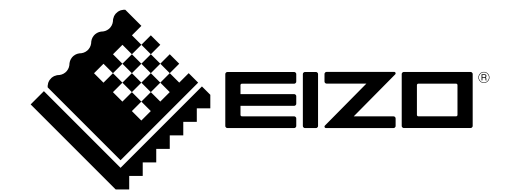

#### **EIZO** Corporation

153 Shimokashiwano, Hakusan, Ishikawa 924-8566 Japan

艺 **卓 显 像 技 术 (苏 州) 有 限 公 司**<br>中国苏州市苏州工业园区展业路 8 号中新科技工业坊 5B

EC REP **EIZO GmbH** Carl-Benz-Straße 3, 76761 Rülzheim, Germany

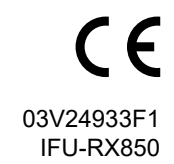